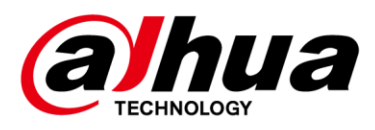

# **DSS Pro V7.002.0000005**

**Function List**

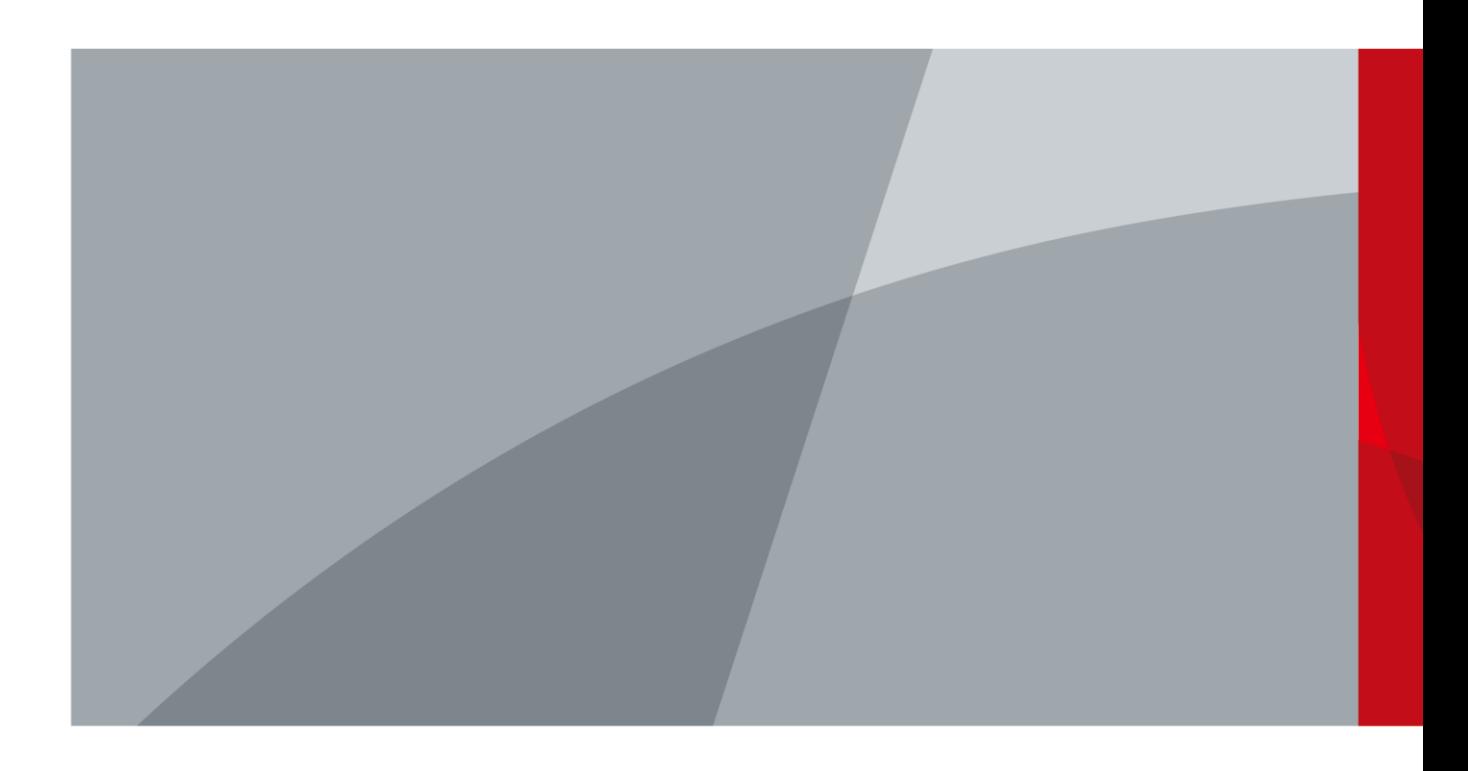

ZHEJIANG DAHUA VISION TECHNOLOGY CO., LTD.

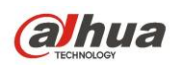

# **Table of Contents**

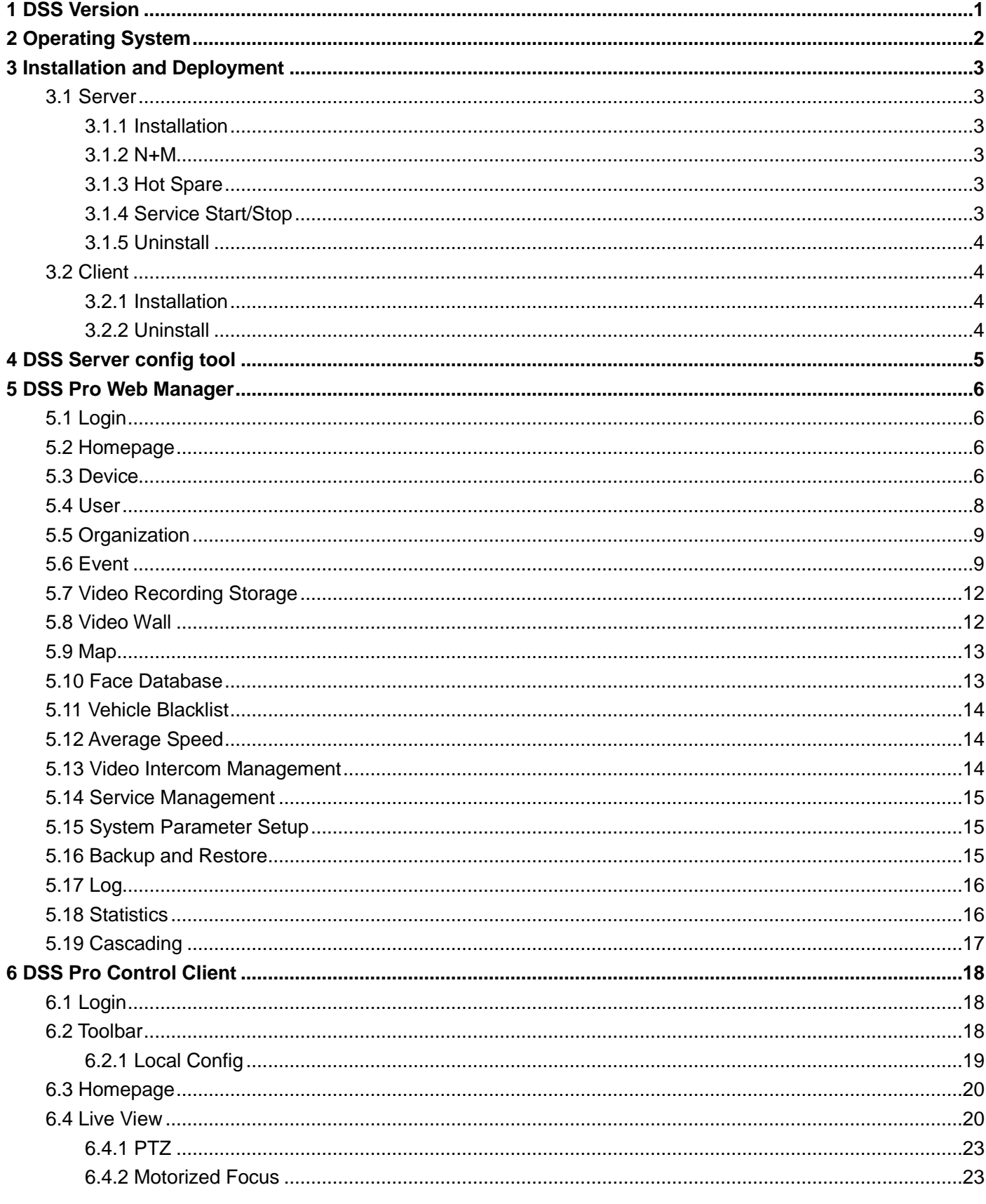

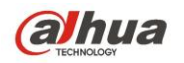

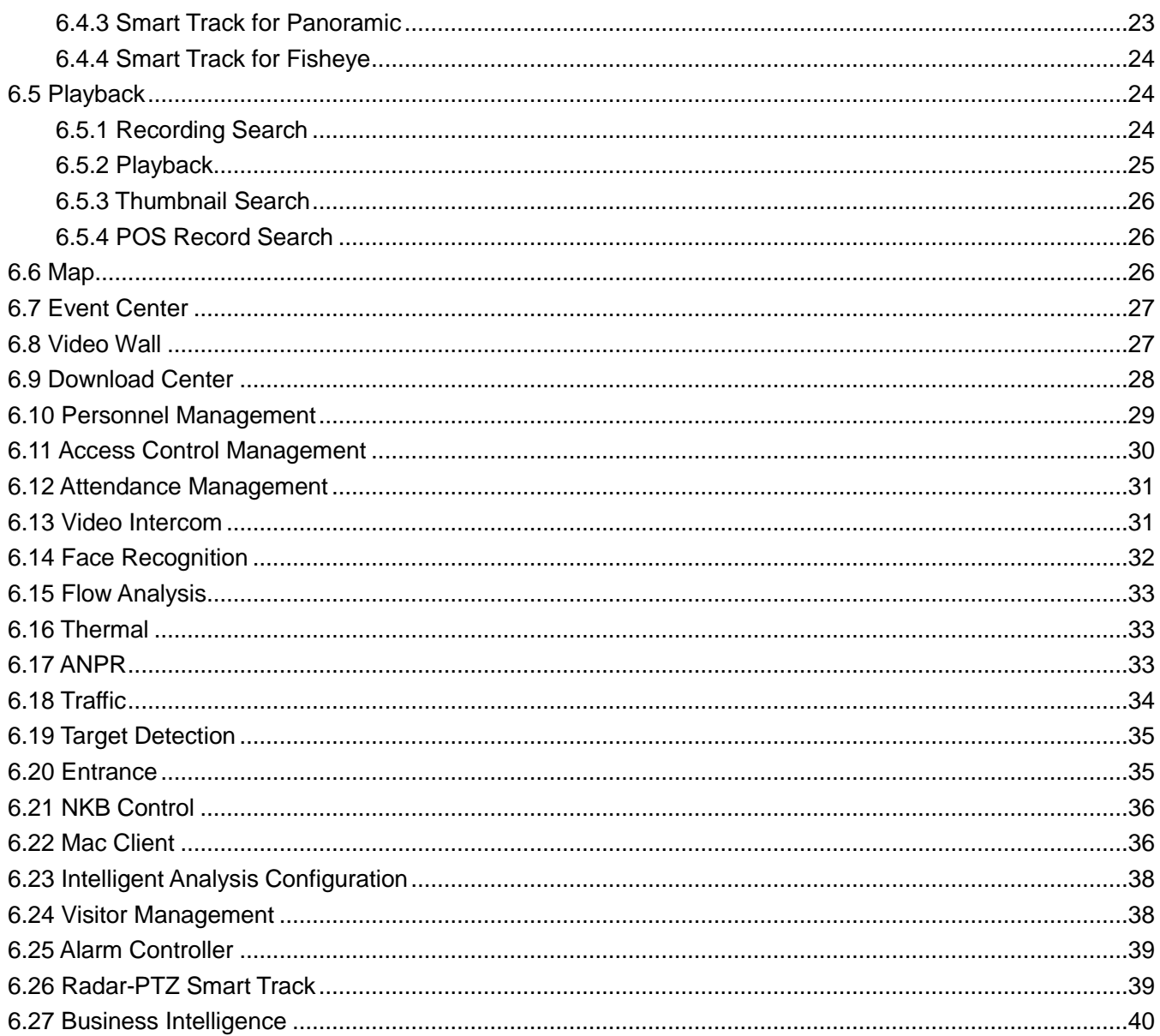

<span id="page-3-0"></span>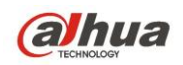

# **1 DSS Version**

DSS Pro V7.002.0000005

<span id="page-4-0"></span>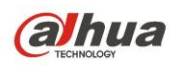

# **2 Operating System**

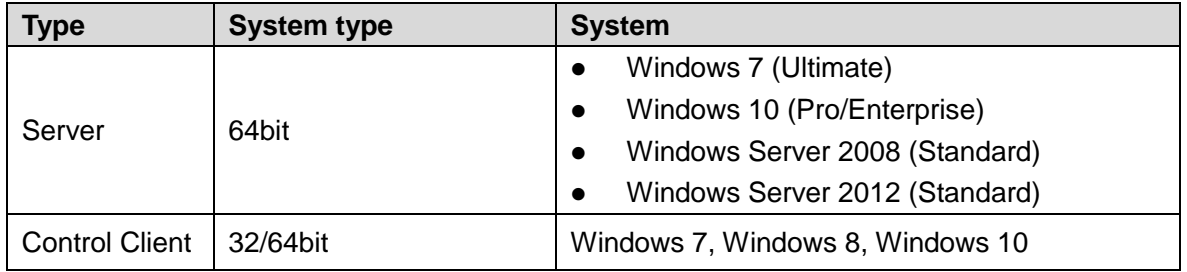

<span id="page-5-0"></span>**alhua** 

# **3 Installation and Deployment**

#### <span id="page-5-1"></span>**3.1 Server**

#### <span id="page-5-2"></span>**3.1.1 Installation**

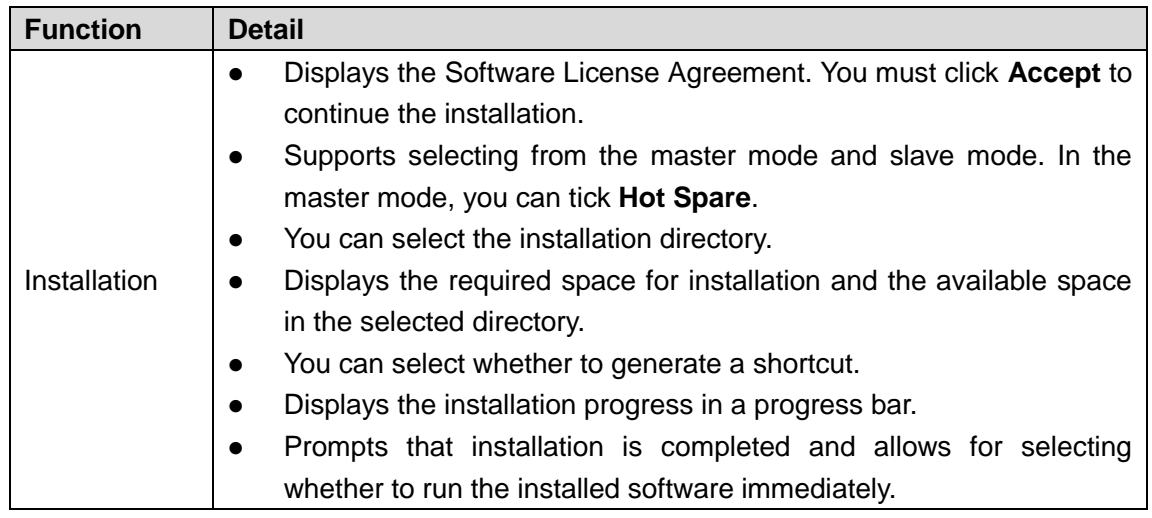

#### <span id="page-5-3"></span>**3.1.2 N+M**

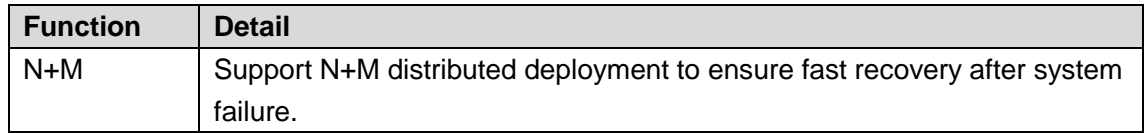

#### <span id="page-5-4"></span>**3.1.3 Hot Spare**

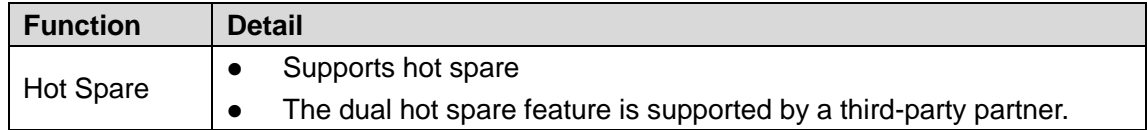

#### <span id="page-5-5"></span>**3.1.4 Service Start/Stop**

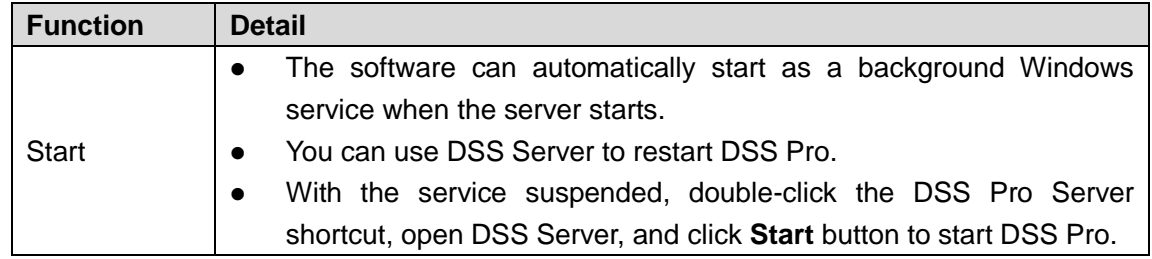

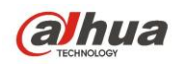

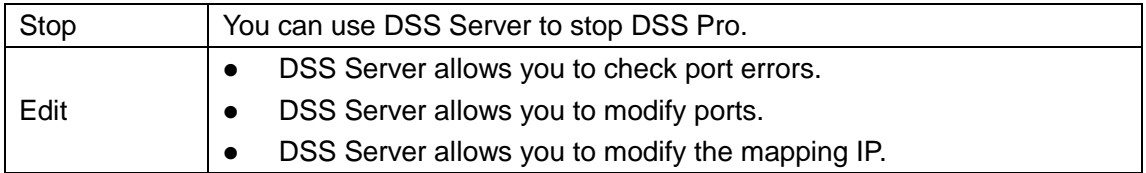

#### <span id="page-6-0"></span>**3.1.5 Uninstall**

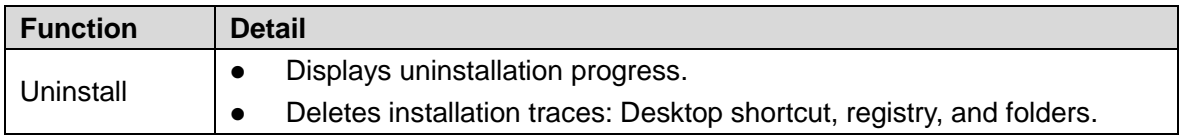

# <span id="page-6-1"></span>**3.2 Client**

#### <span id="page-6-2"></span>**3.2.1 Installation**

Log in as DSS Admin and you can download DSS client installation package for the installation.

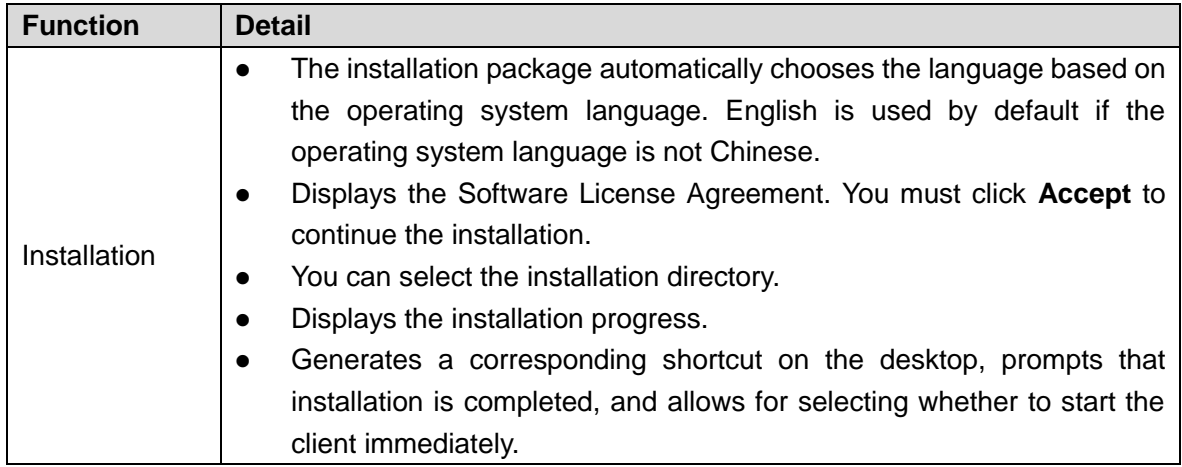

#### <span id="page-6-3"></span>**3.2.2 Uninstall**

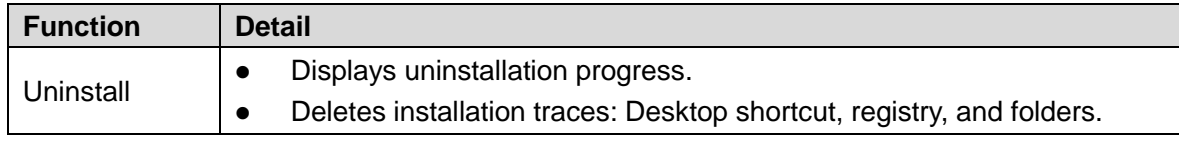

<span id="page-7-0"></span>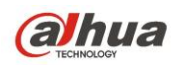

# **4 DSS Server config tool**

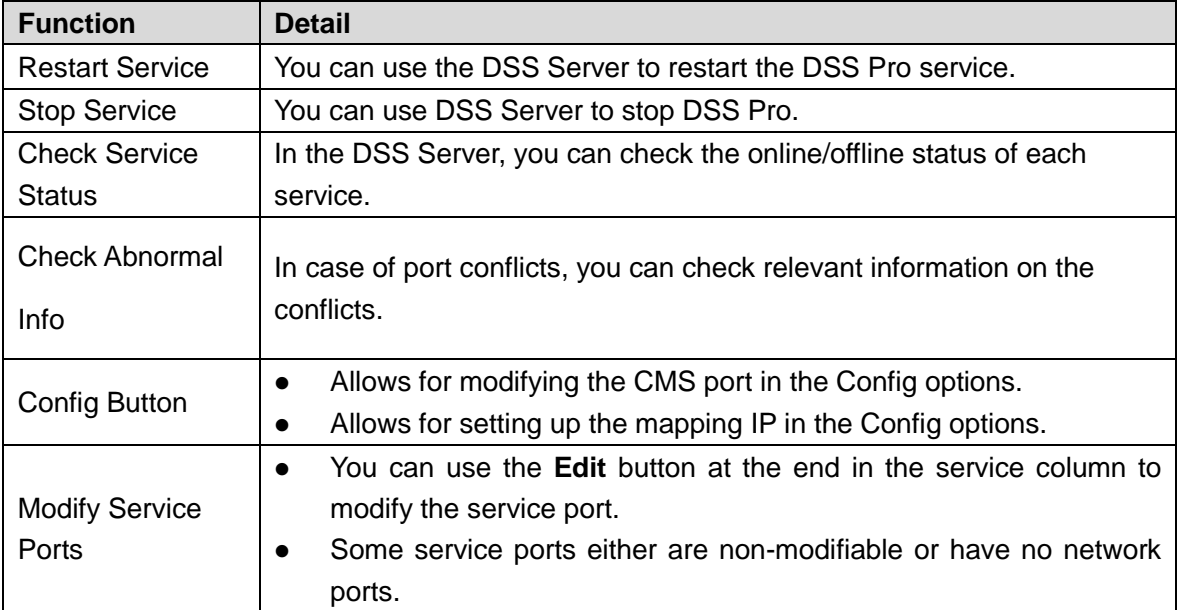

<span id="page-8-0"></span>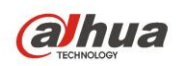

# **5 DSS Pro Web Manager**

### <span id="page-8-1"></span>**5.1 Login**

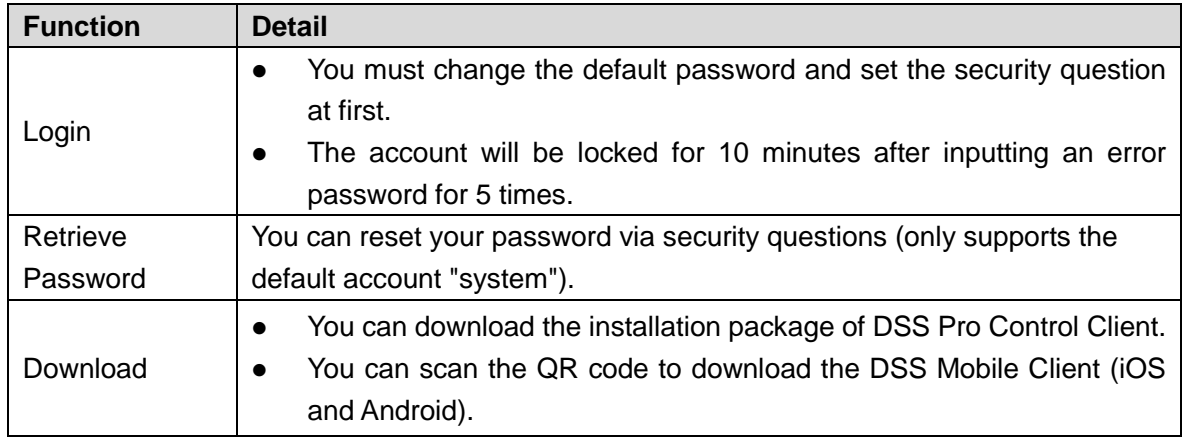

#### <span id="page-8-2"></span>**5.2 Homepage**

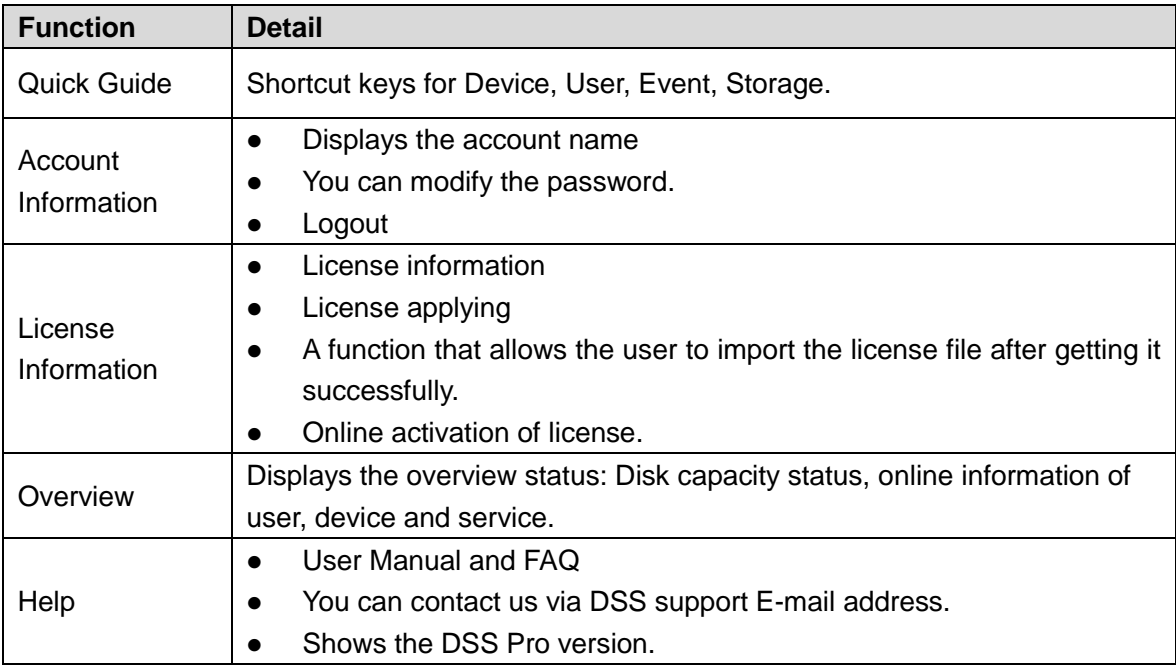

# <span id="page-8-3"></span>**5.3 Device**

Device management function can manage device information based on organization structure and can realize remote configuration of devices. You can add devices in two ways: Input the device information or search for the device on the network to add the device.

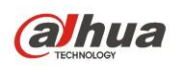

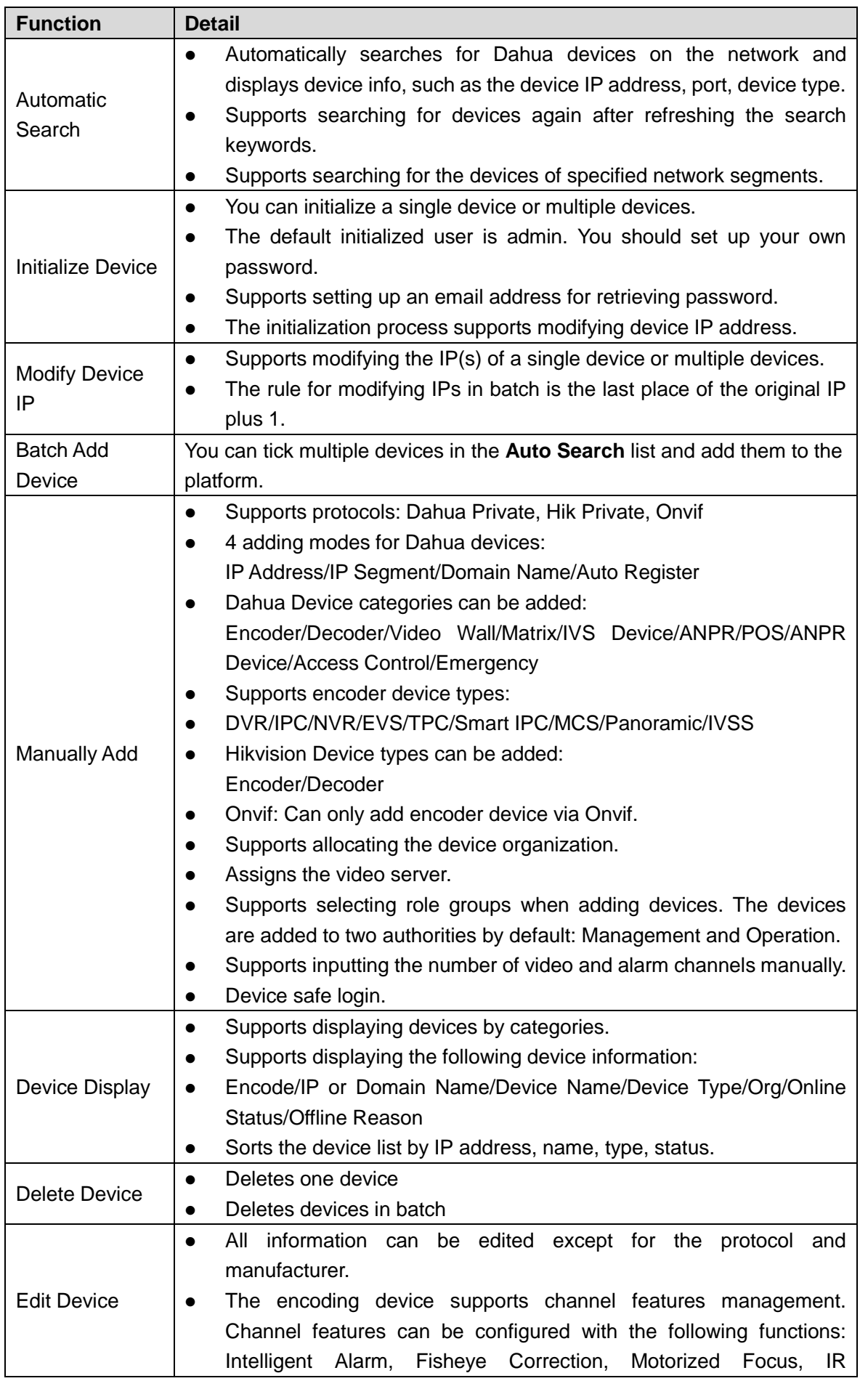

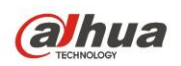

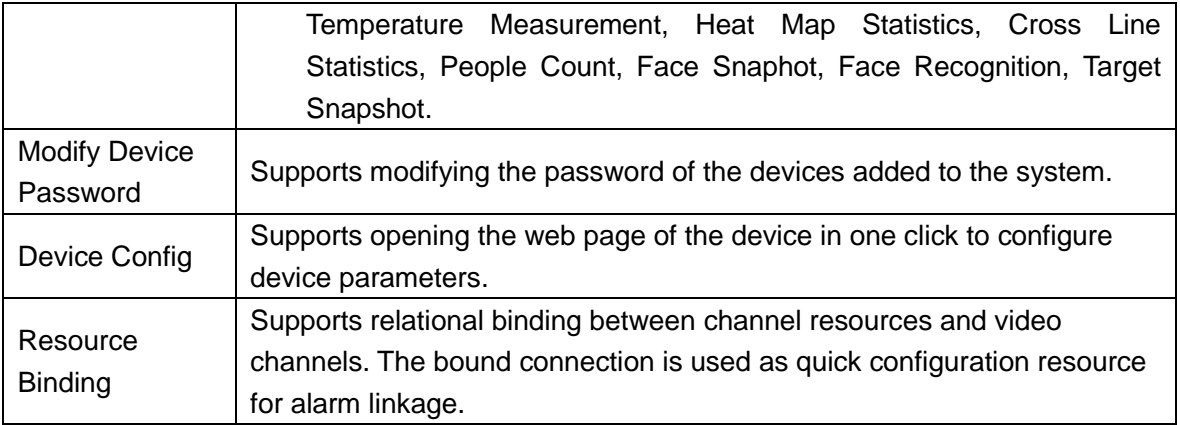

#### <span id="page-10-0"></span>**5.4 User**

You can add, modify and delete user. First, set role and grant certain permissions to the role, and then add user of that role. Permissions of user role include device permission, administrator menu permission and operator menu permission. Different users might have different operation permissions according to their user roles. We provide 2 default roles (administrator and operator) and one 1 default user (system).

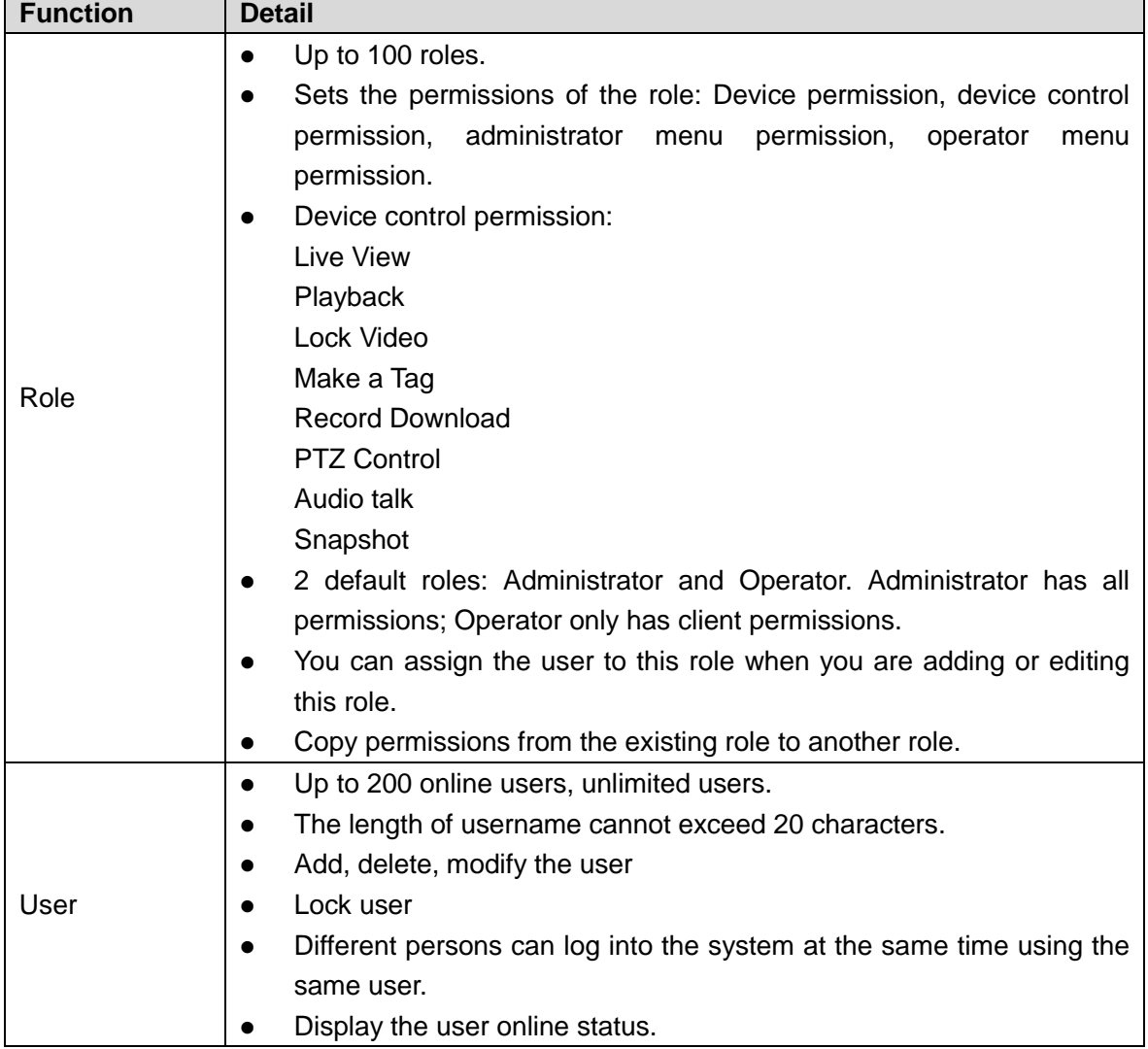

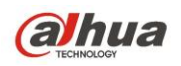

 $\ddot{\phantom{a}}$ 

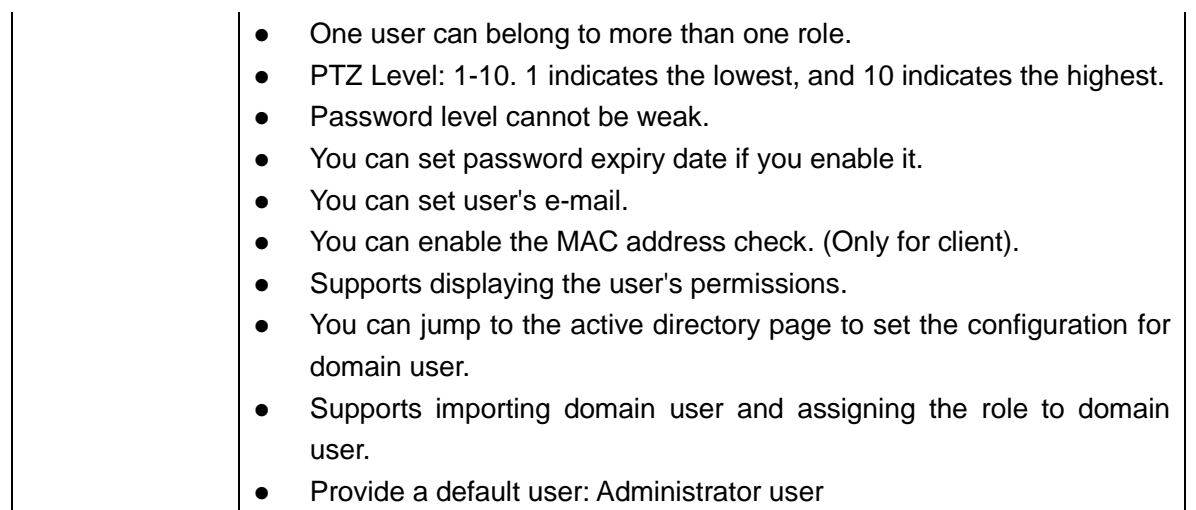

### <span id="page-11-0"></span>**5.5 Organization**

Via organization management, you can arrange, organize and manage the layers of the devices and channels. The default first-level general organization is root node. Newly added organizations will be displayed below the site node.

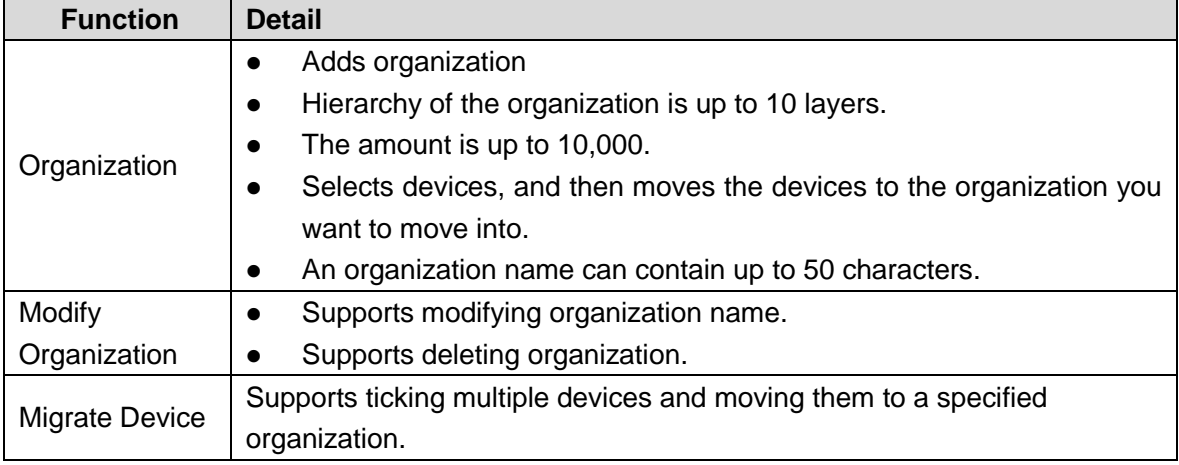

#### <span id="page-11-1"></span>**5.6 Event**

You can set event scheme, choose alarm type and alarm source to set alarm event. You can set the linkage of this event such as link video, link e-mail, link PTZ, link access control, link alarm output, link video wall and so on.

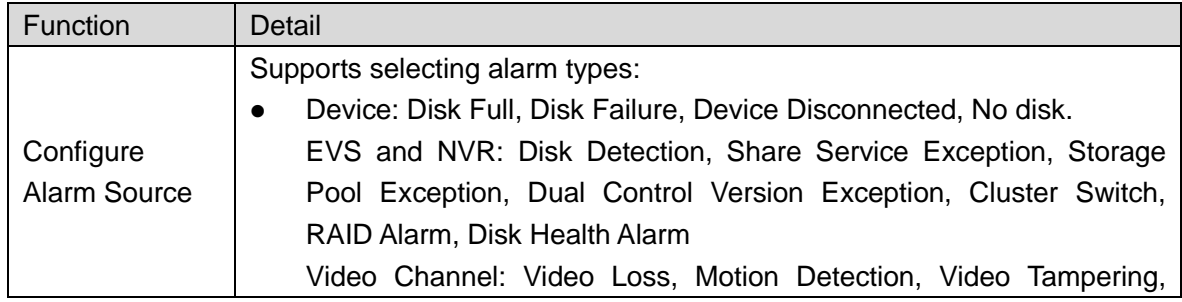

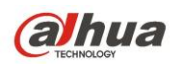

Channel Disconnected, SMD (Human), SMD (Vehicle), SMD (Non-motor Vehicle). Alarm Input Channel: External Alarm, Alarm Controller Alarm, IR

Detector, Zone Invalid, Passive IR, Gas Detector, Smoke Detector, Glass Broken Detector, Alarm Button, Theft, Perimeter, Anti-dismantle, Alarm Box, CVI External Alarm (You can add customized alarm type descriptions in Device management)

• Intelligent Alarm: Tripwire, Cross Warning Zone, Abandoned Object, Missing Object Detection, Loitering Detection, Fast Moving, Crowd Gathering, Strand Detection, Strenuous Exercise, Flow Count Alarm, Abnormal Running, Retrogradation Detection, Smoke Alarm, Parking Violation, People Cross Tripwire, Illegal parking, Motor Cross Tripwire, People Cross Zone, Motor Cross Zone, People Count Alarm, Fall Alarm, People Crowded, Scene Change, People Approaching, Queue Time, Queue People Number, In-area People Number, Traffic Jam, Number of Parking Spots.

Thermal: Fire Point Alarm, Fire Alarm, Hot Point Abnormality Alarm, Cold Point Abnormality, Temperature Alarm, Temperature Difference Alarm, Thermal Image Smoke Alarm, Thermal Image Body Fever Alarm, Low Temperature Alarm, High Temperature Alarm, Blackbody Exception Alarm, Call Behavior Alarm, Smoking Detection.

- MCS Device: General Capacity Low, DataNode Offline, Disk Offline, Disk Slow, Disk Failure, Disk Location Error, Metadata Server Abnormal, Catalog Server Abnormal.
- Traffic Blacklist: Over Speed Vehicle, Theft Vehicle, Accident Vehicle, Suspicious Vehicle, Intercept Vehicle, Check, Observe and Track, High-risk Vehicle.
- Traffic Violation: Over Speed, Run the red light, Cross Solid Line, Retrogradation, Vehicle Violation, Illegal lane change, Occupy Bus Road, Fake Plate Vehicles.
- Person Type Matched
- Face Recognition.
- Emergency: SOS, Tamper.
- Entrance: ANPR, Restricted Vehicle List, Parking Overtime.
- Access Control Normal: Valid Password Unlock, Valid Fingerprint Unlock, Remote Open(VTH/Platform), Valid Swipe, Normal Button Unlock, Normal Lock, Normal Unlock, Card and password unlock, Card and fingerprint unlock, Remote Verification, Valid Face Unlock, Card and face unlock, Fingerprint and password unlock, Fingerprint and face unlock, Face and password unlock, Card+Fingerprint+Password unlock, Card+Fingerprint+Face unlock, FingerPrint+Face+Password unlock, Card+Face+Password unlock, Card+Fingerprint+Face+Password unlock.
- Access Control Abnormal: Invalid Password Unlock, Invalid Fingerprint Unlock, Invalid Swipe, Abnormal Unlock, Abnormal Lock,

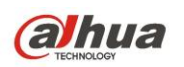

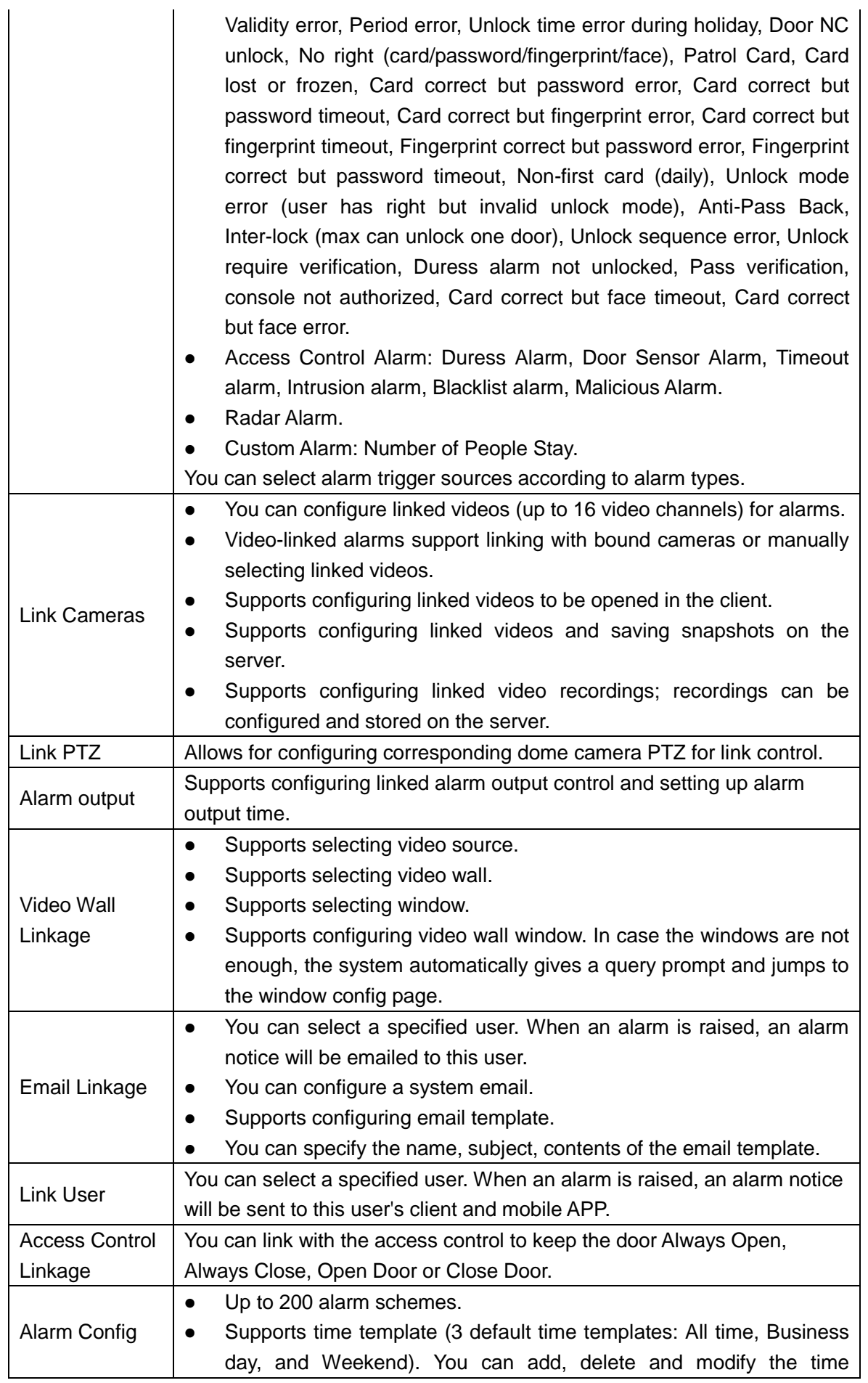

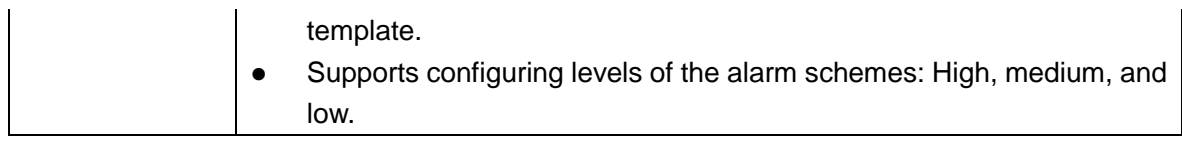

# <span id="page-14-0"></span>**5.7 Video Recording Storage**

DSS supports central storage plan. System saves record file to DSS central storage. We can config the local record plan via DSS. DSS supports to get local record to central storage via DSS backup function. Also you can do disk Quota Disk to manage the disk.

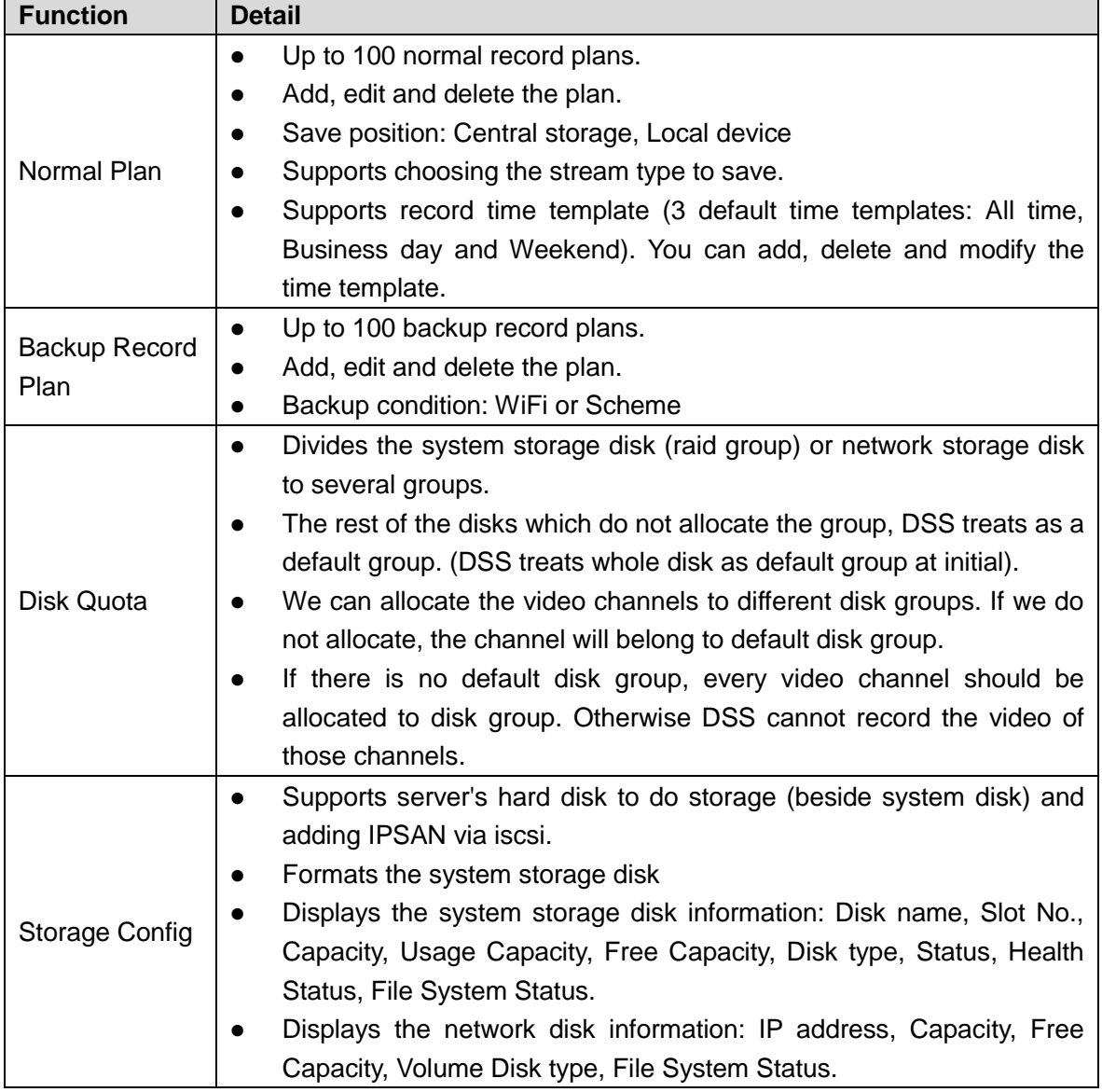

#### <span id="page-14-1"></span>**5.8 Video Wall**

DSS supports video wall. Using decoder, such as NVD, M70, M30, you can decode video to Video Wall via DSS.

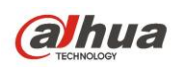

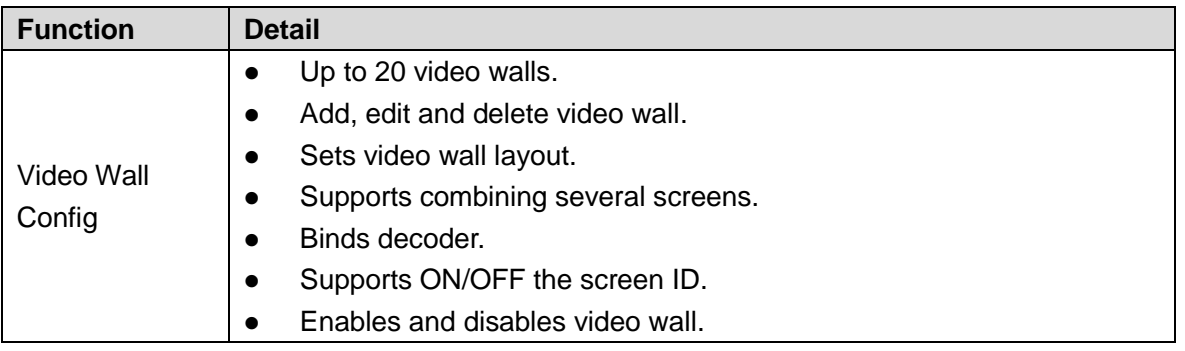

## <span id="page-15-0"></span>**5.9 Map**

DSS supports raster map, Google and Google offline map. You can drag device onto the map.

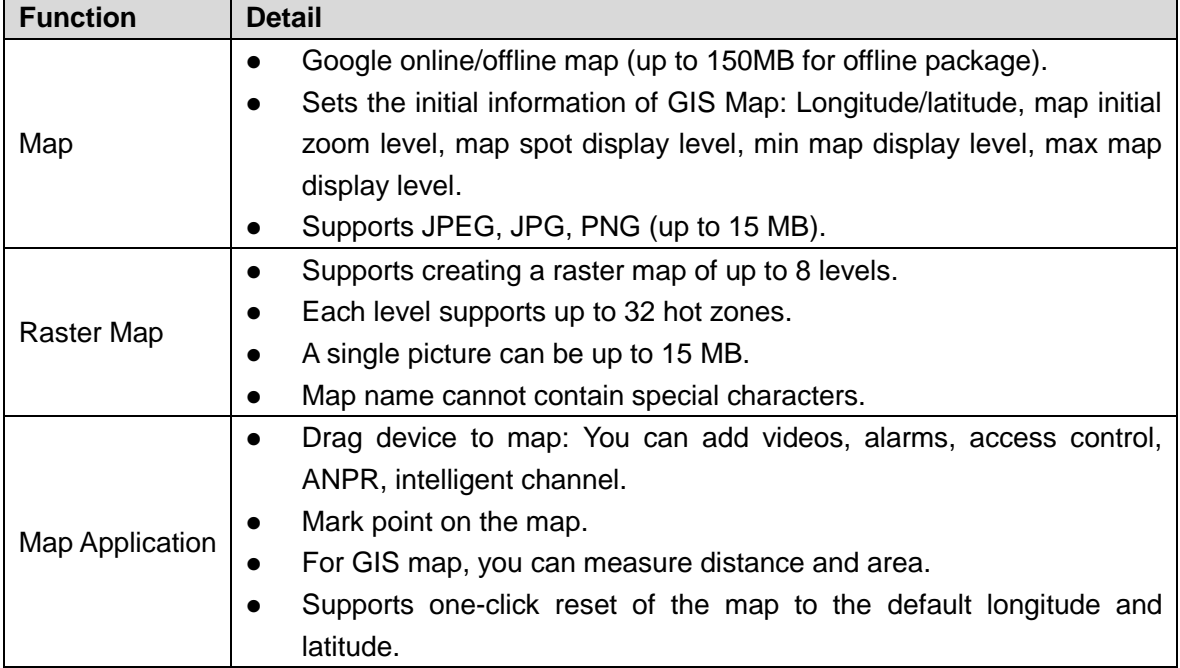

#### <span id="page-15-1"></span>**5.10 Face Database**

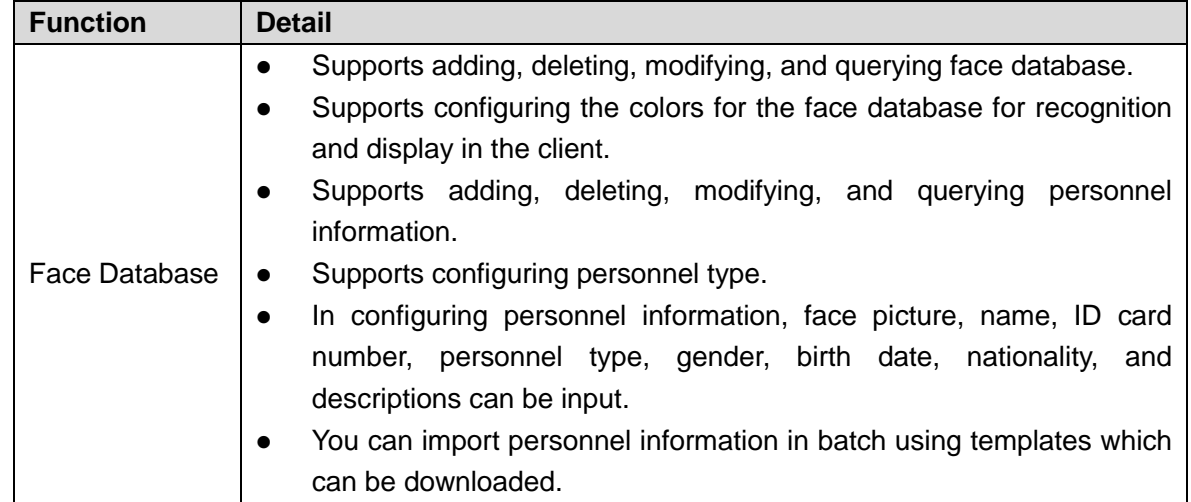

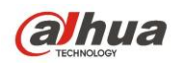

Face Database Config Supports distributing face database to a face recognition device.

## <span id="page-16-0"></span>**5.11 Vehicle Blacklist**

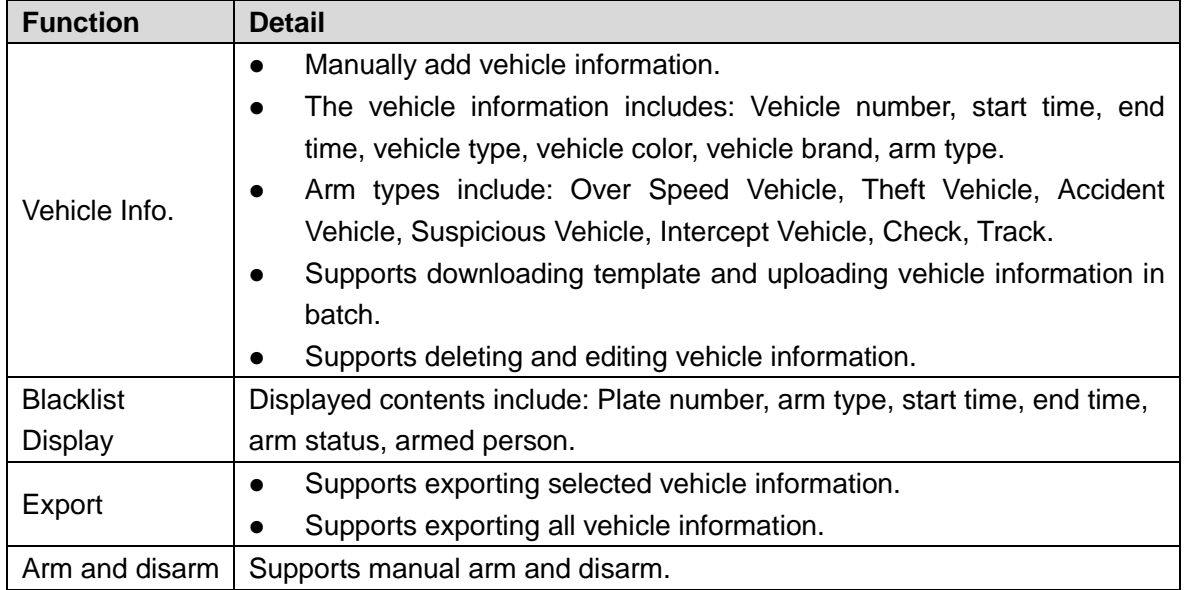

# <span id="page-16-1"></span>**5.12 Average Speed**

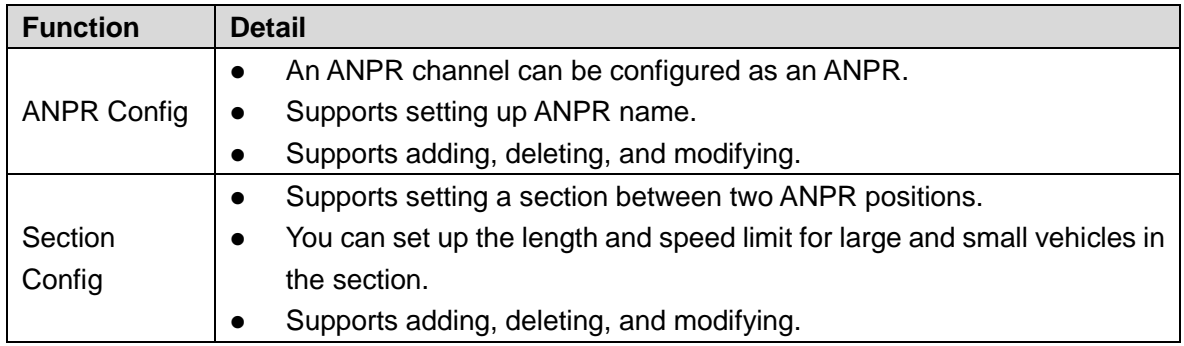

## <span id="page-16-2"></span>**5.13 Video Intercom Management**

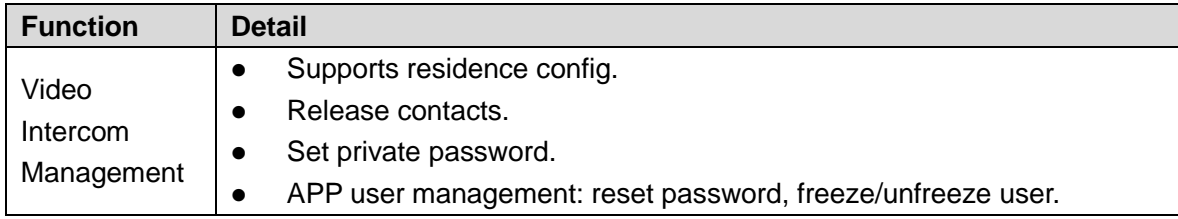

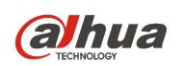

### <span id="page-17-0"></span>**5.14 Service Management**

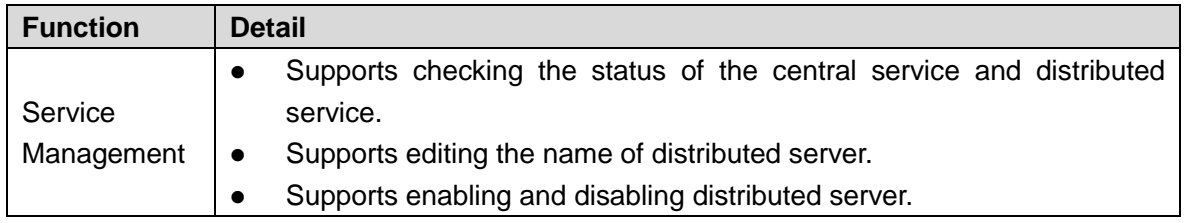

## <span id="page-17-1"></span>**5.15 System Parameter Setup**

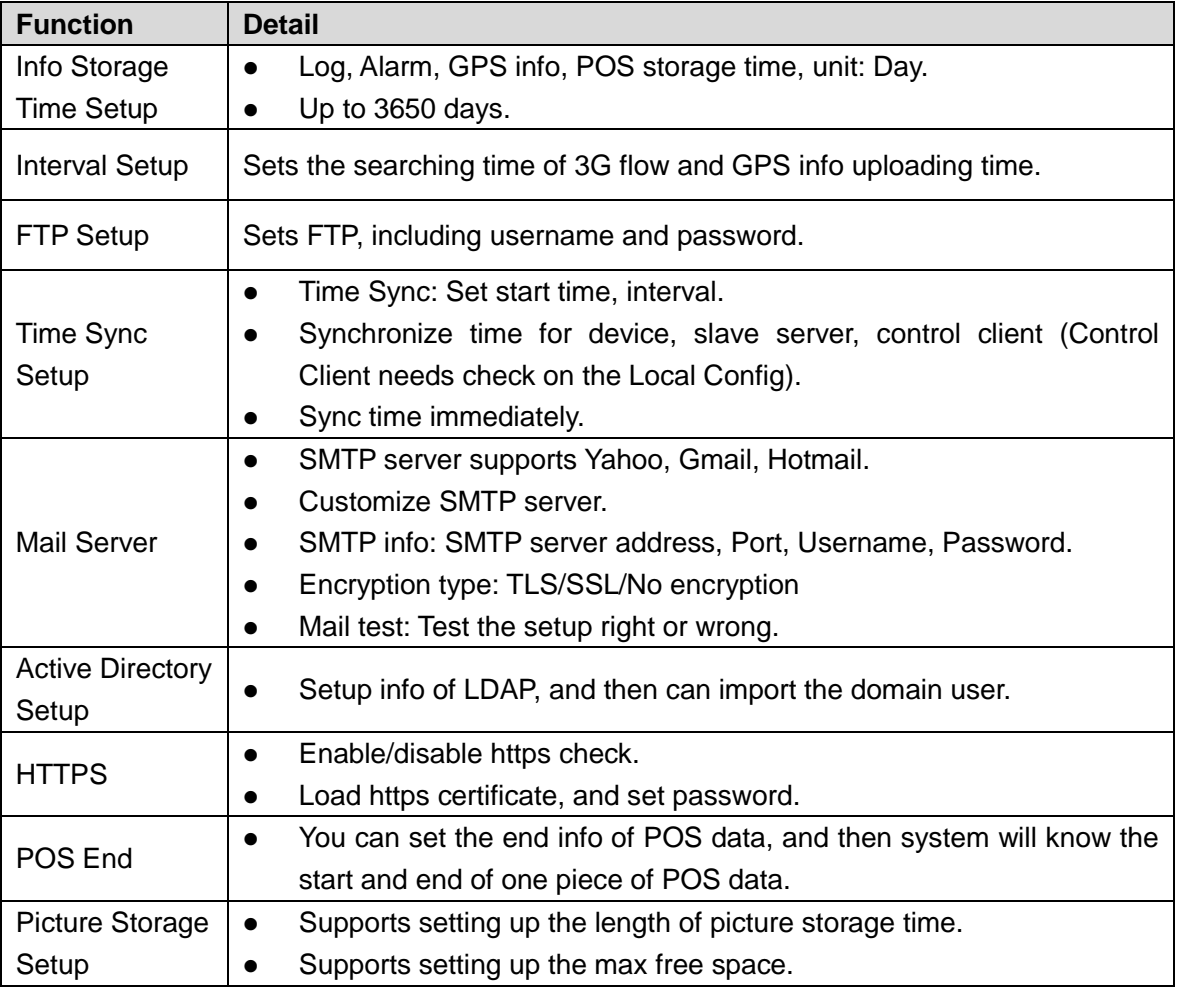

# <span id="page-17-2"></span>**5.16 Backup and Restore**

DSS supports backup config info to local PC or server. We can restore the config info by backup files.

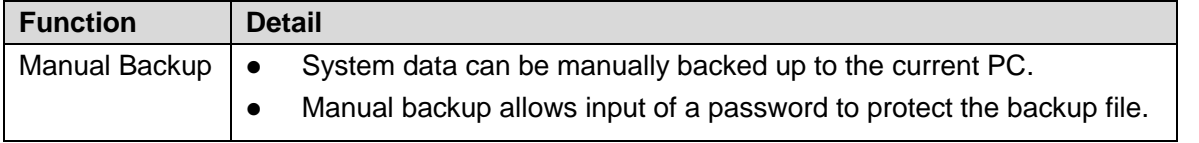

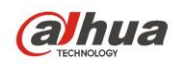

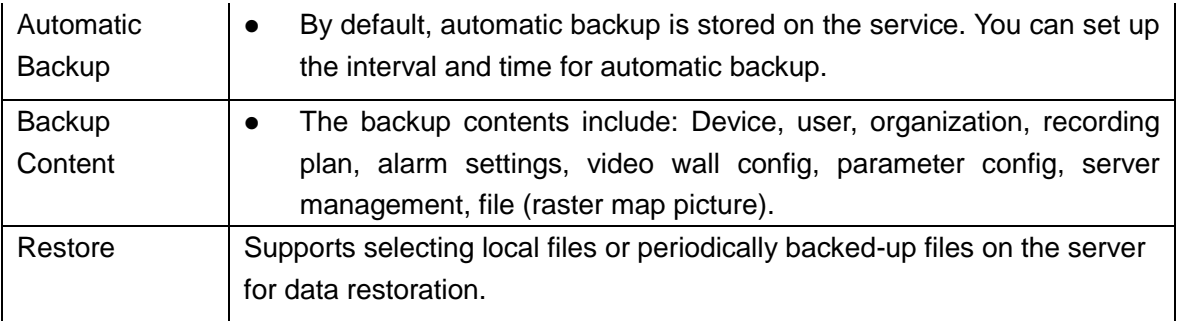

# <span id="page-18-0"></span>**5.17 Log**

You can search for and export the log information.

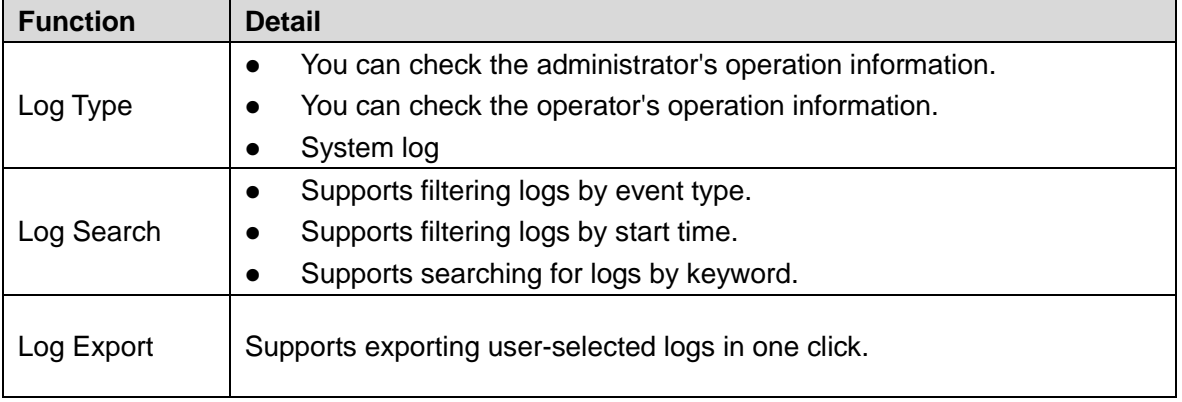

## <span id="page-18-1"></span>**5.18 Statistics**

We can easily get the system information via this module.

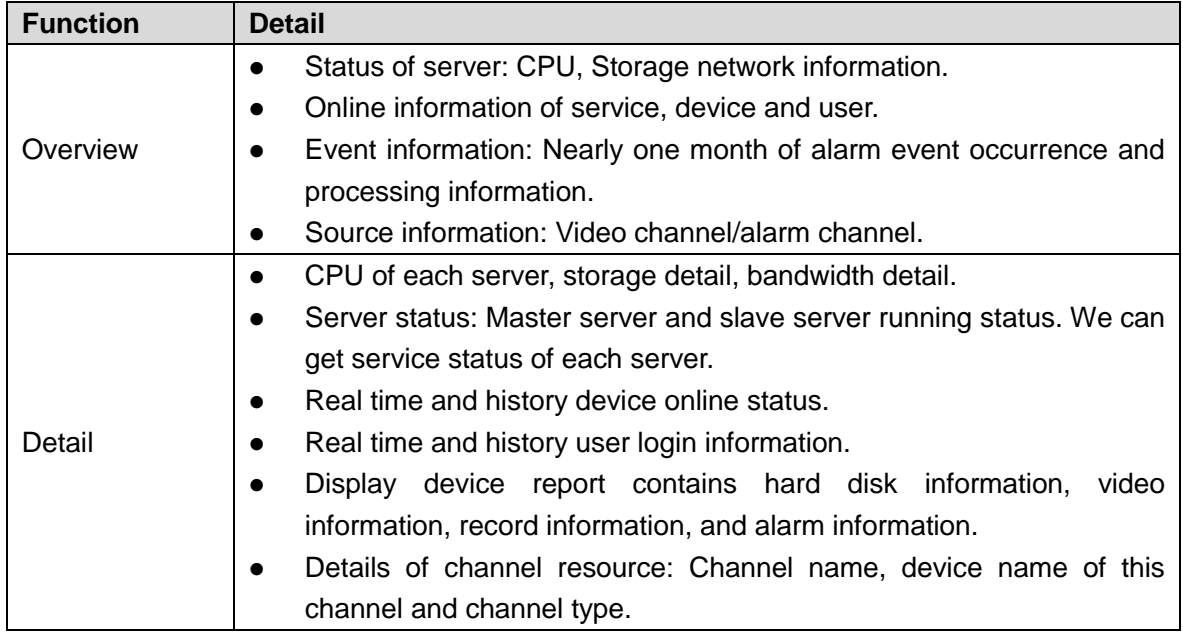

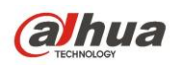

# <span id="page-19-0"></span>**5.19 Cascading**

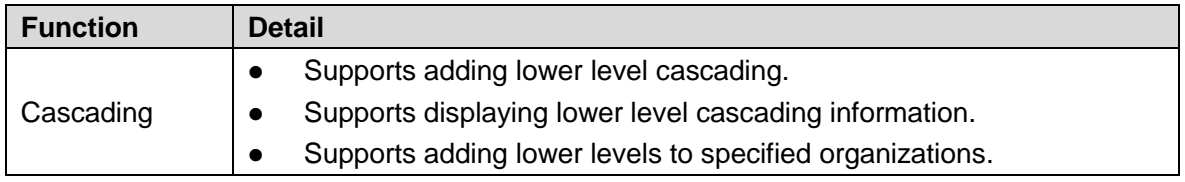

<span id="page-20-0"></span>**alhua** 

# **6 DSS Pro Control Client**

# <span id="page-20-1"></span>**6.1 Login**

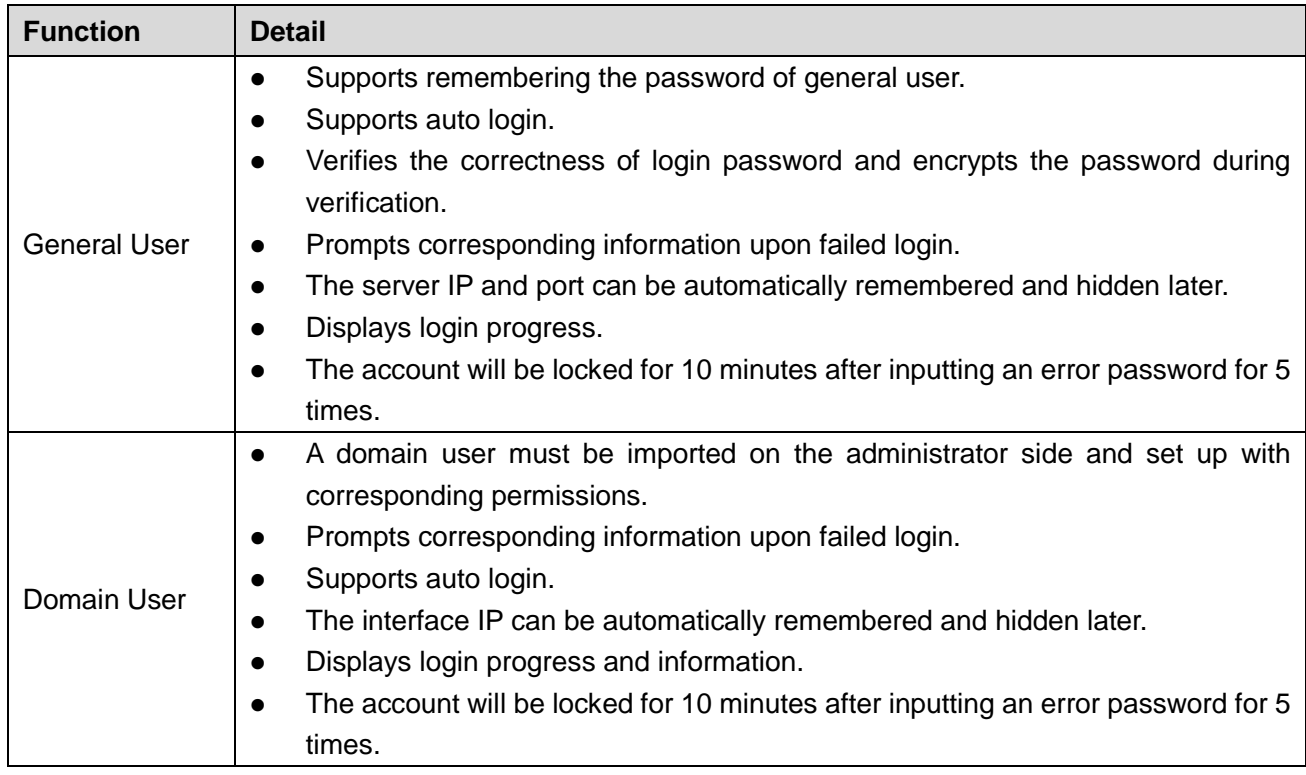

# <span id="page-20-2"></span>**6.2 Toolbar**

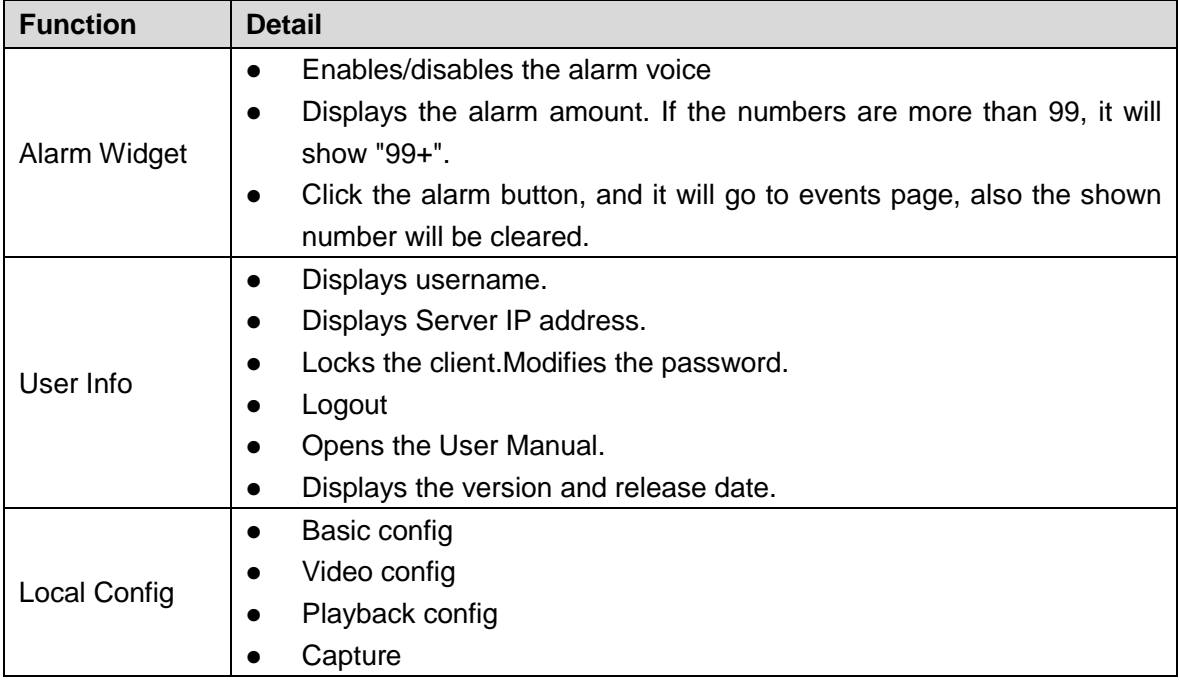

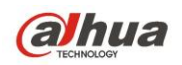

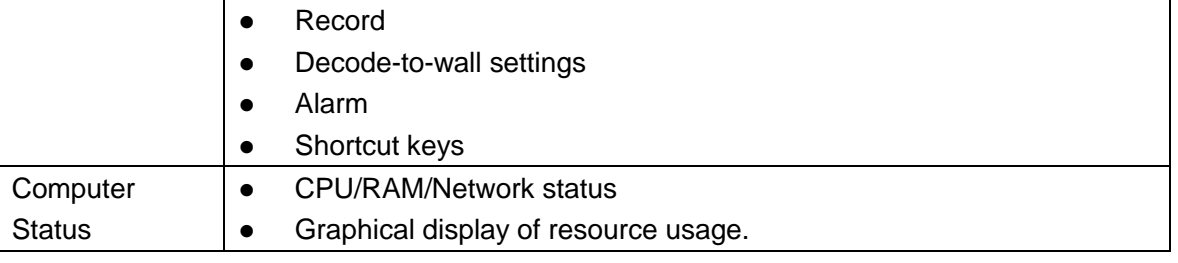

#### <span id="page-21-0"></span>**6.2.1 Local Config**

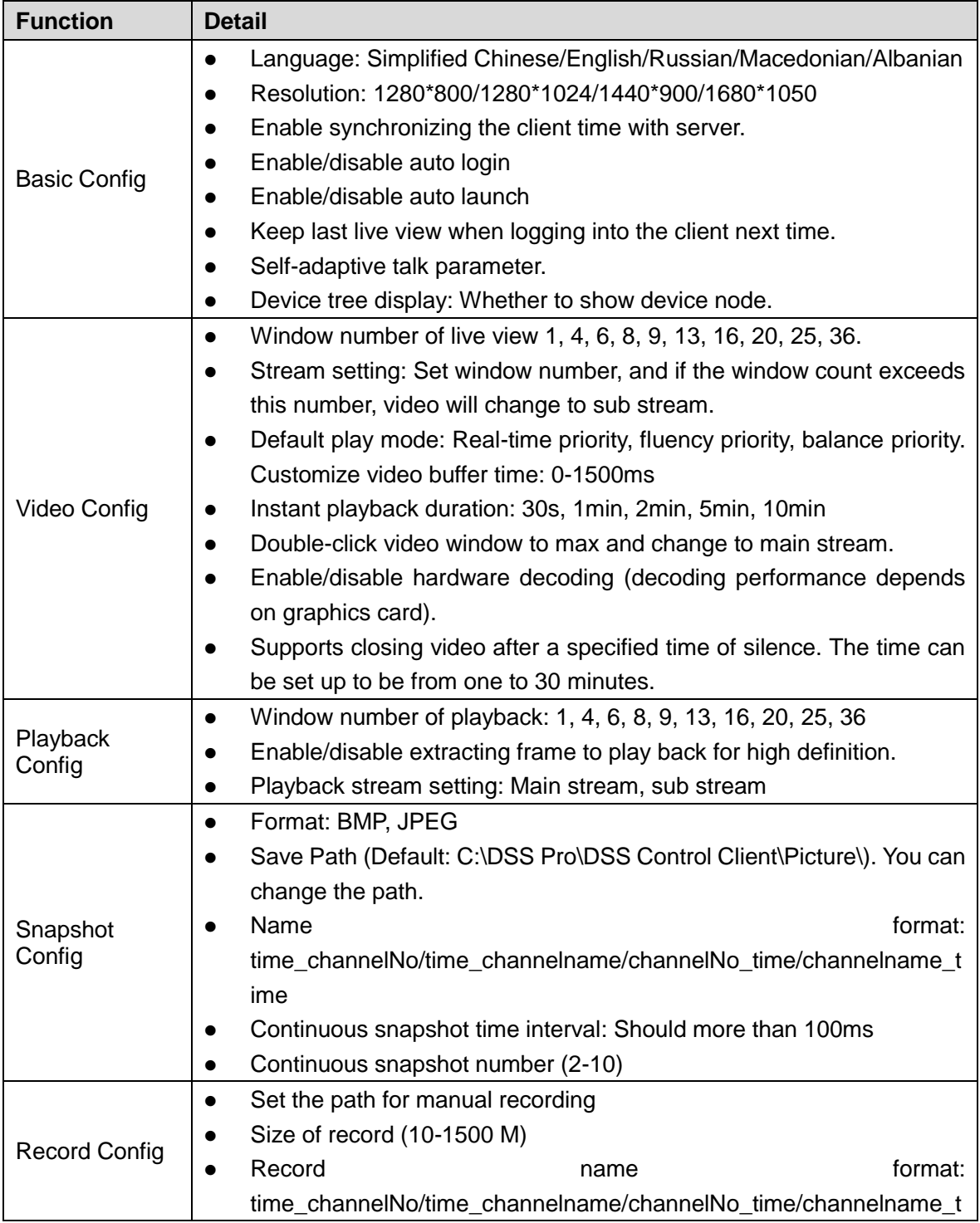

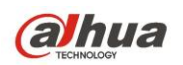

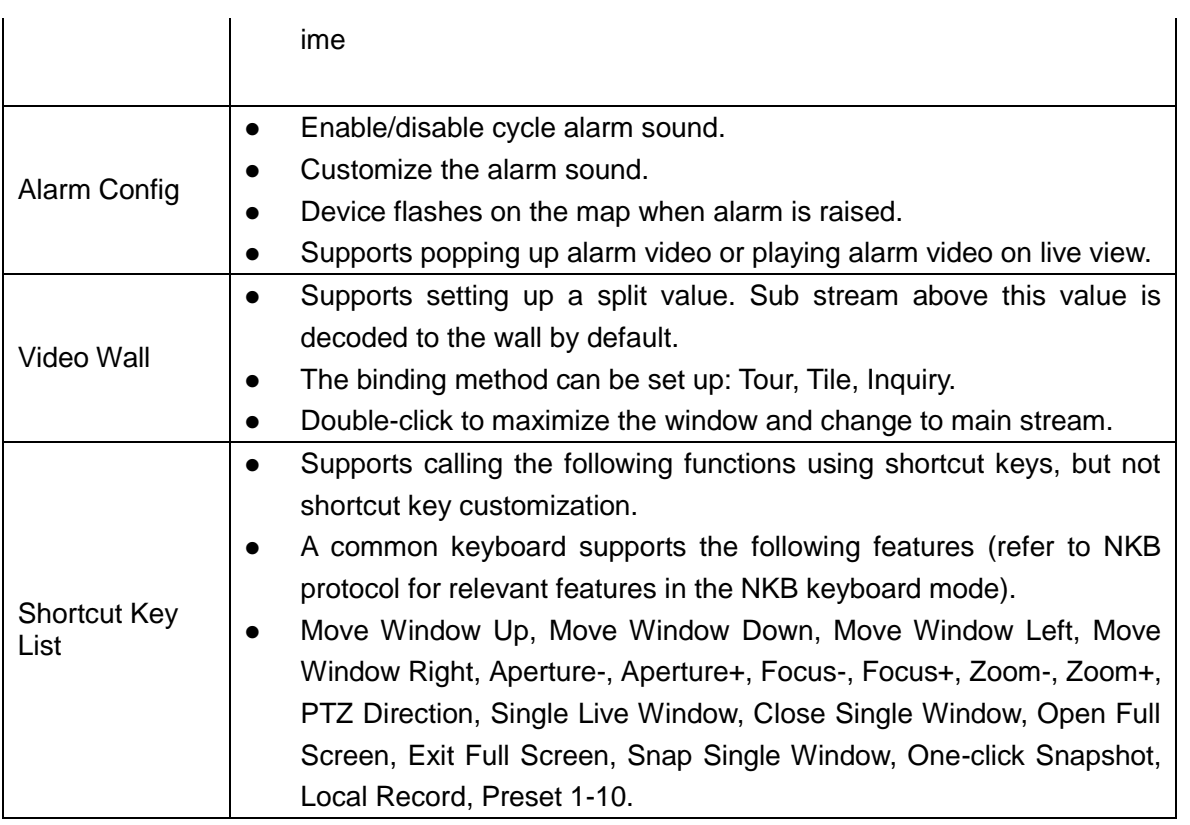

## <span id="page-22-0"></span>**6.3 Homepage**

You can go to different modules via homepage.

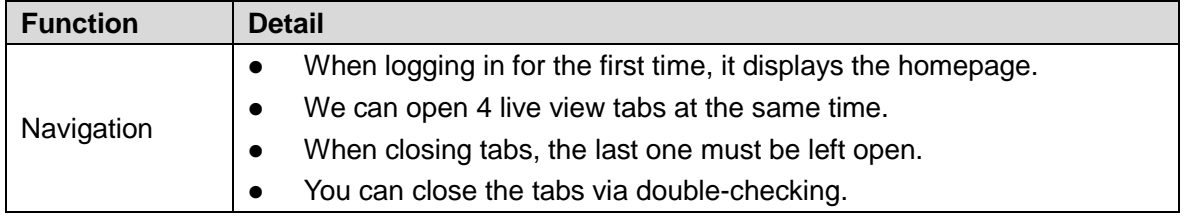

## <span id="page-22-1"></span>**6.4 Live View**

You can view the real-time video of camera, change the layout, add the channel to favorite, save the view, and do tour by org, favorite or view. You can control the PTZ.

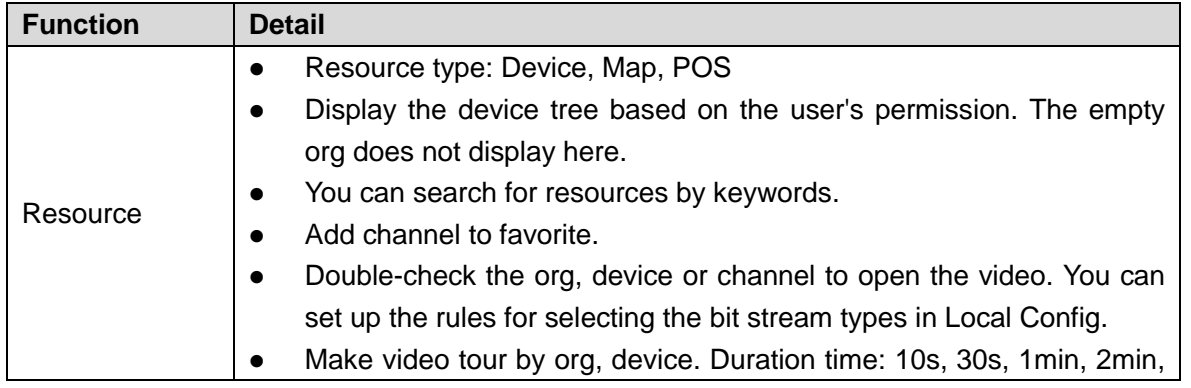

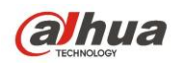

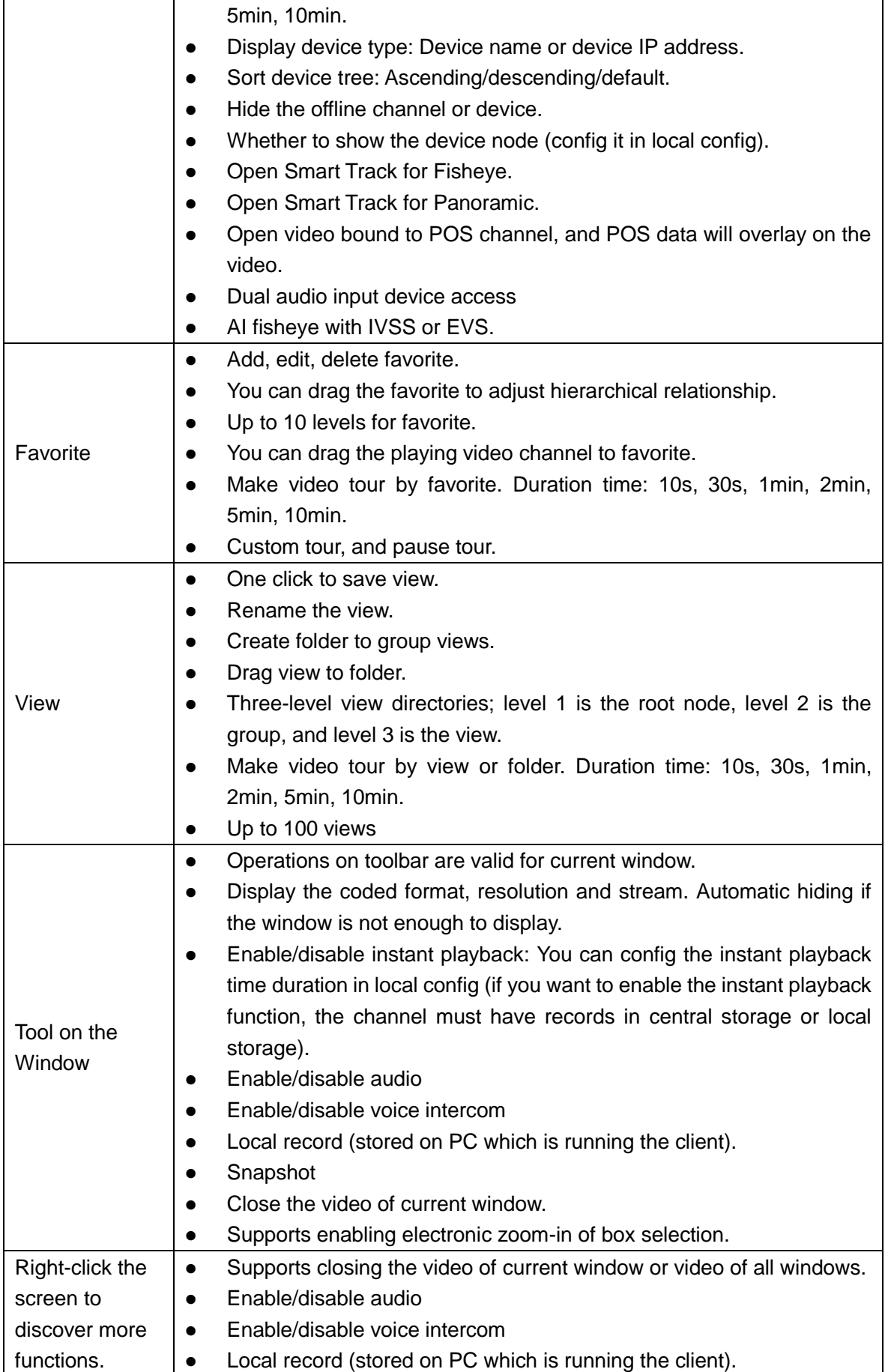

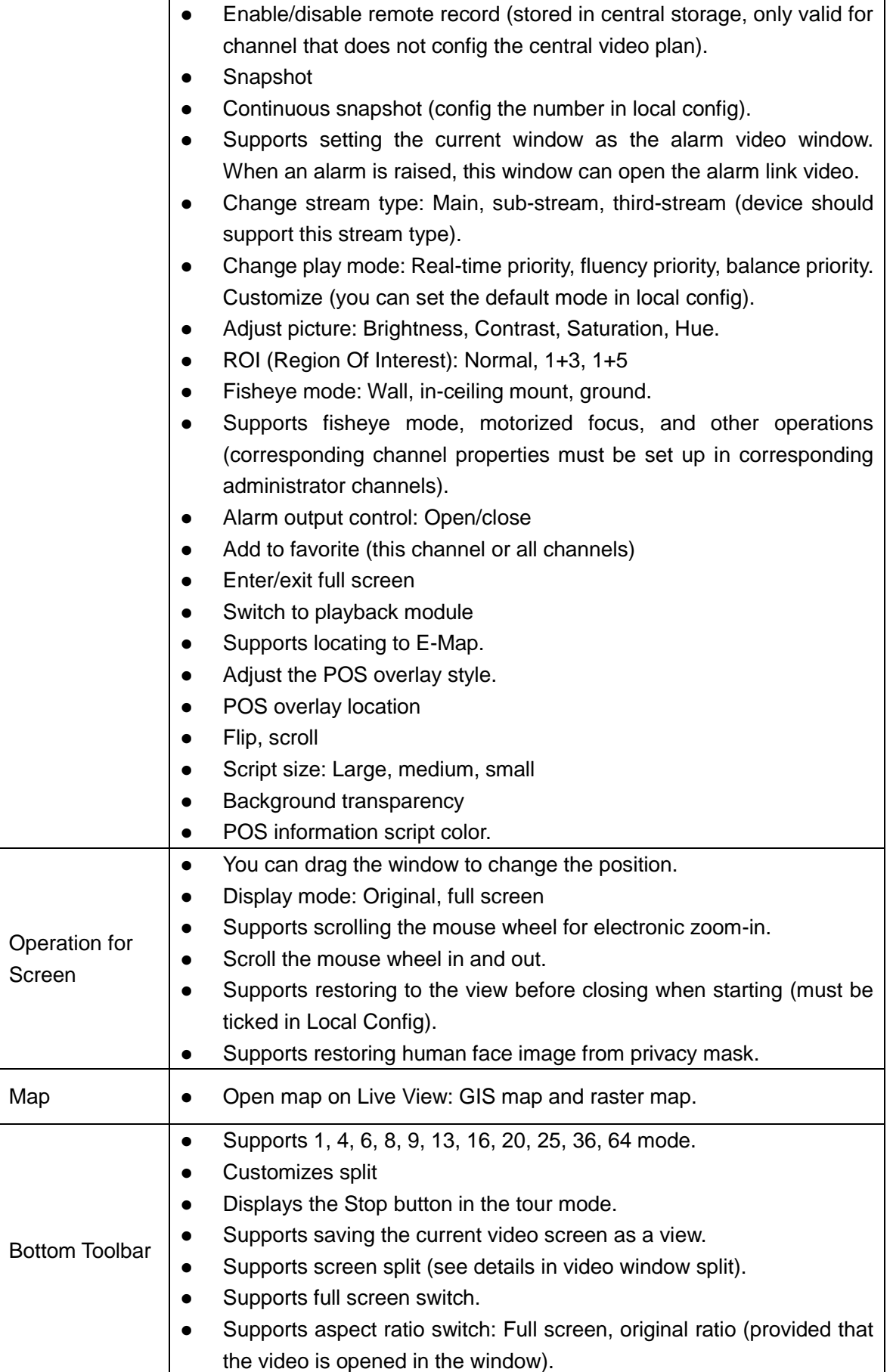

#### <span id="page-25-0"></span>**6.4.1 PTZ**

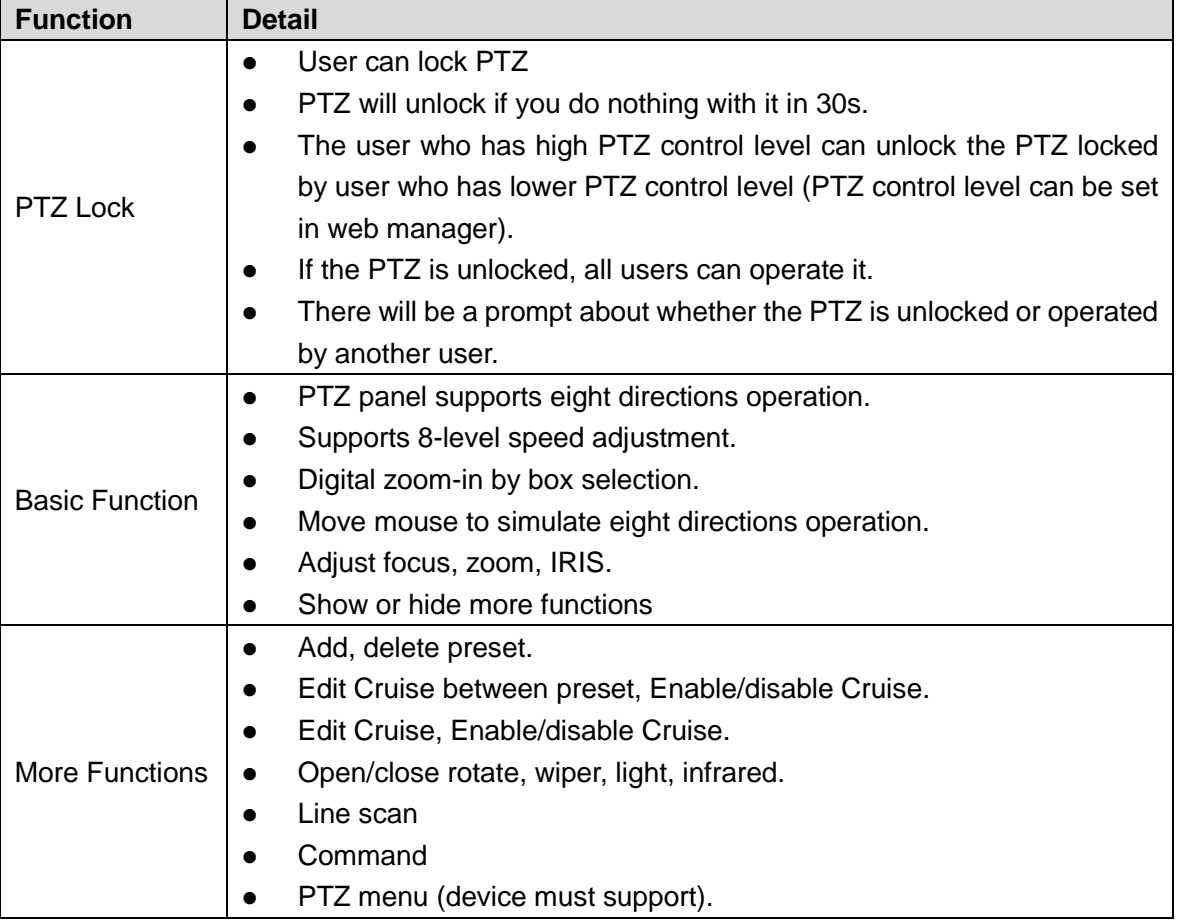

#### <span id="page-25-1"></span>**6.4.2 Motorized Focus**

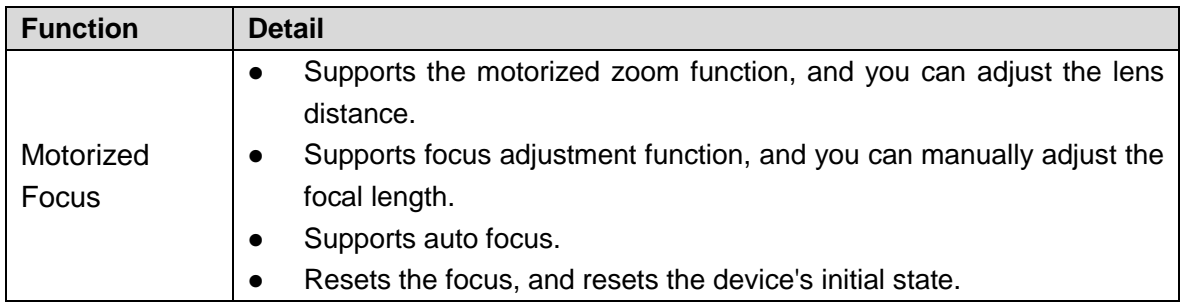

#### <span id="page-25-2"></span>**6.4.3 Smart Track for Panoramic**

Panoramic has three video channels, two fixed channels, and each has 4 lens and one speed dome channel.

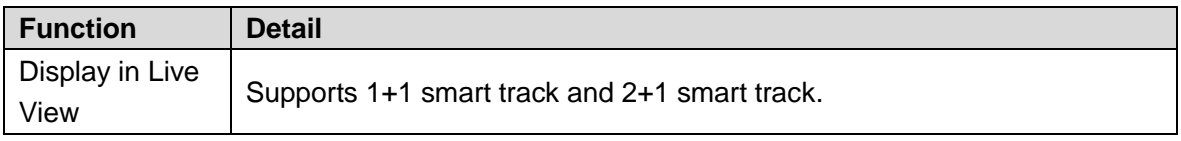

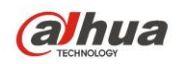

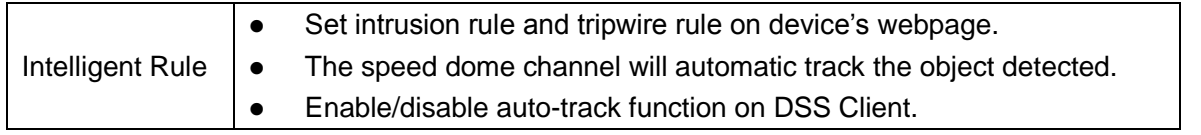

#### <span id="page-26-0"></span>**6.4.4 Smart Track for Fisheye**

You can bind fisheye and speed dome. Then fisheye shows the whole scene, and the speed dome shows the details. Use mouse to click the screen of fisheye, and the speed dome will adjust the direction to the point you clicked on the fisheye to show the details.

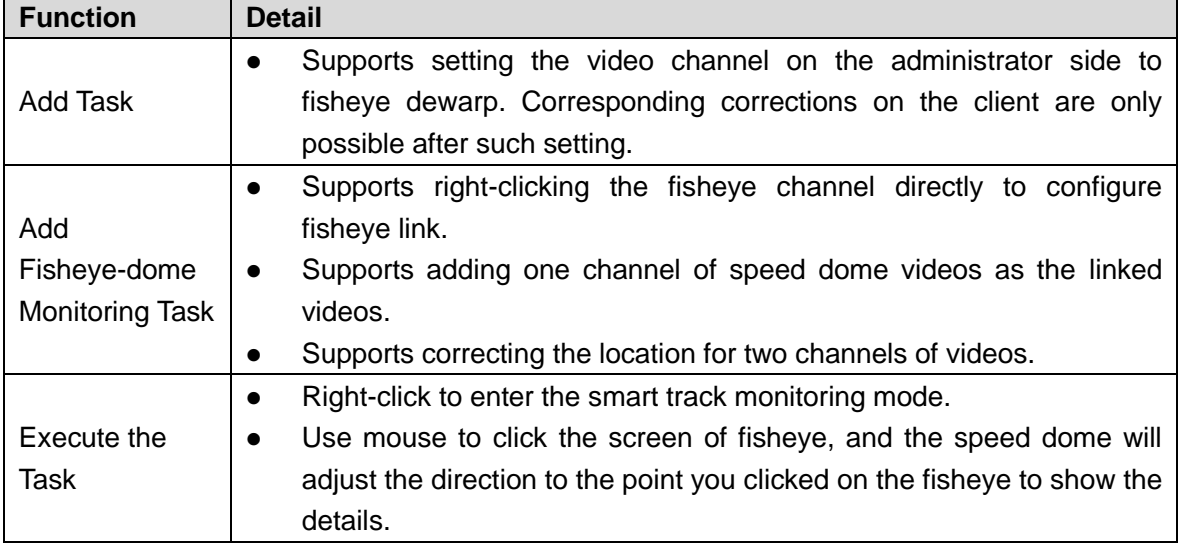

#### <span id="page-26-1"></span>**6.5 Playback**

You can search for videos from this module and play back.

#### <span id="page-26-2"></span>**6.5.1 Recording Search**

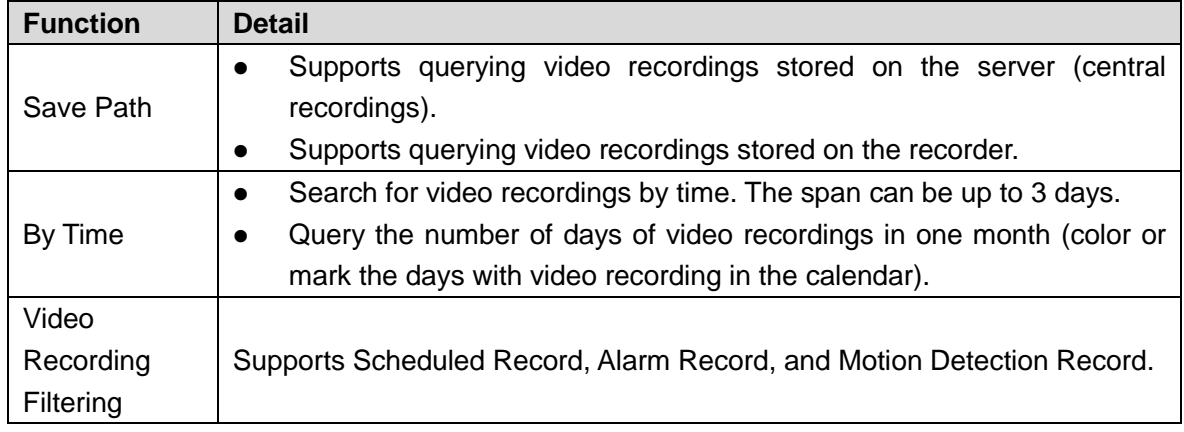

#### <span id="page-27-0"></span>**6.5.2 Playback**

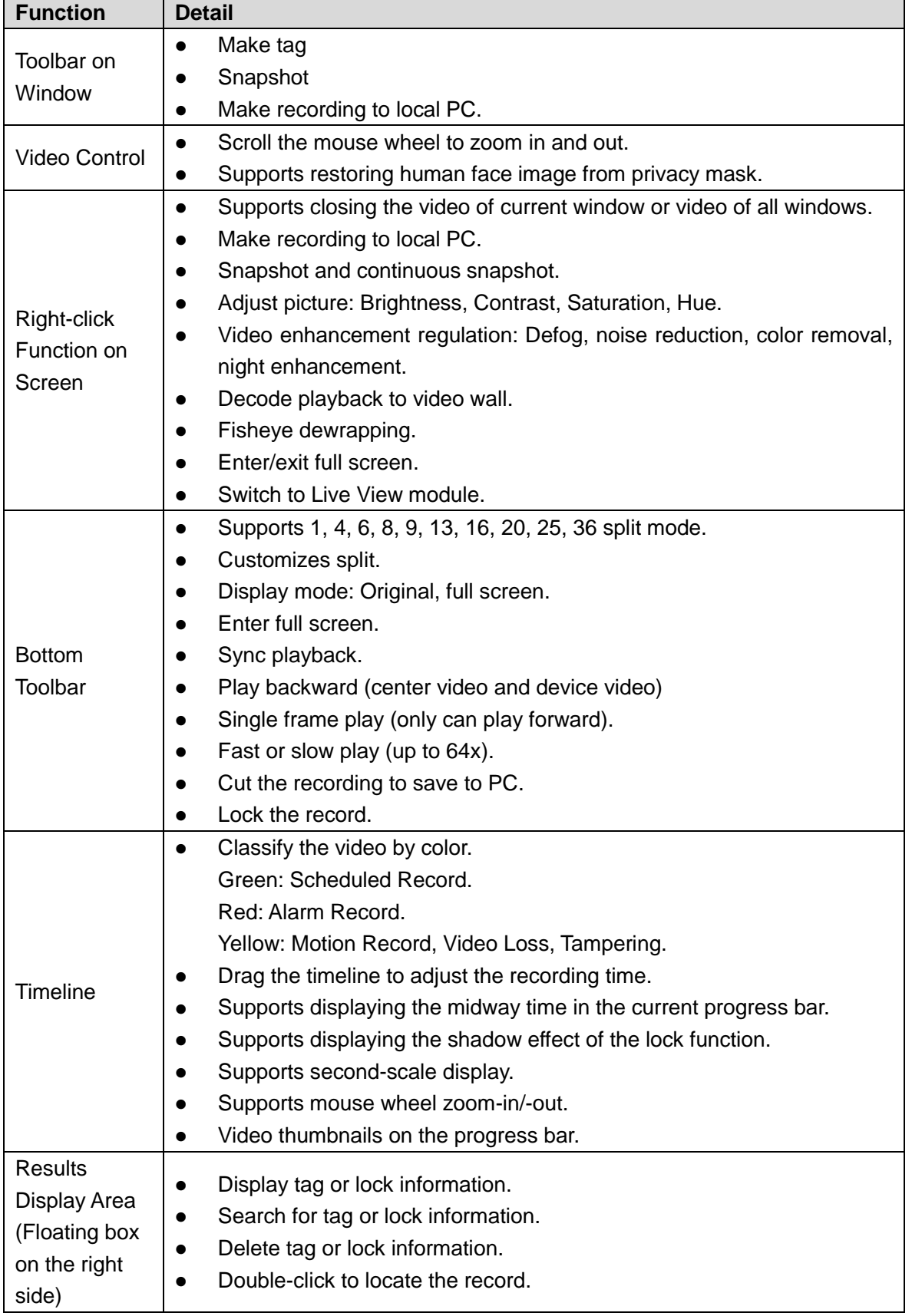

### <span id="page-28-0"></span>**6.5.3 Thumbnail Search**

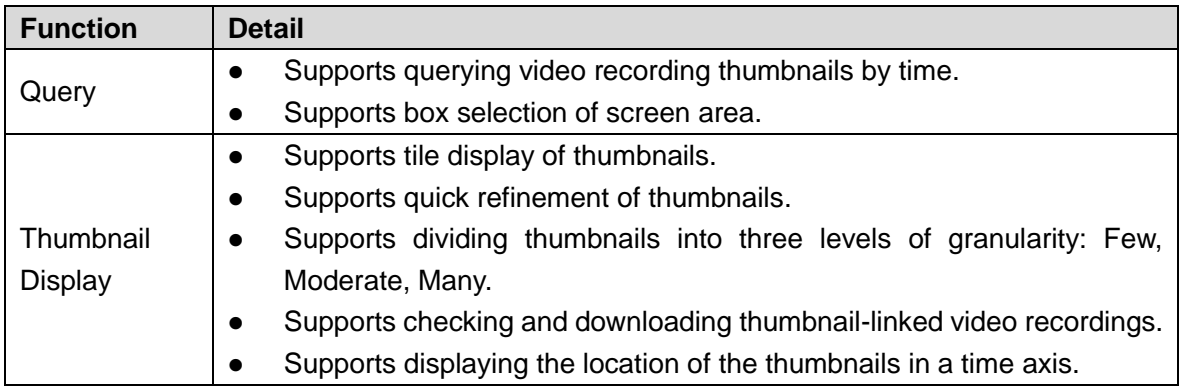

#### <span id="page-28-1"></span>**6.5.4 POS Record Search**

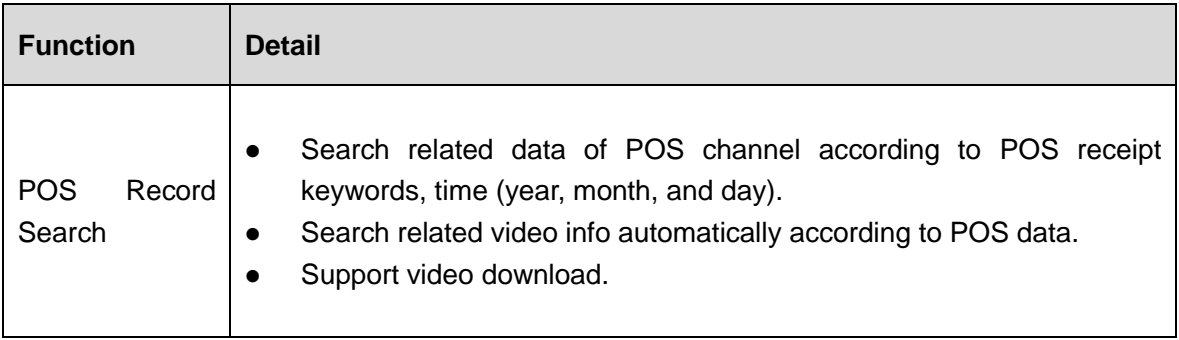

#### <span id="page-28-2"></span>**6.6 Map**

You can use the map which you configured in the web manager.

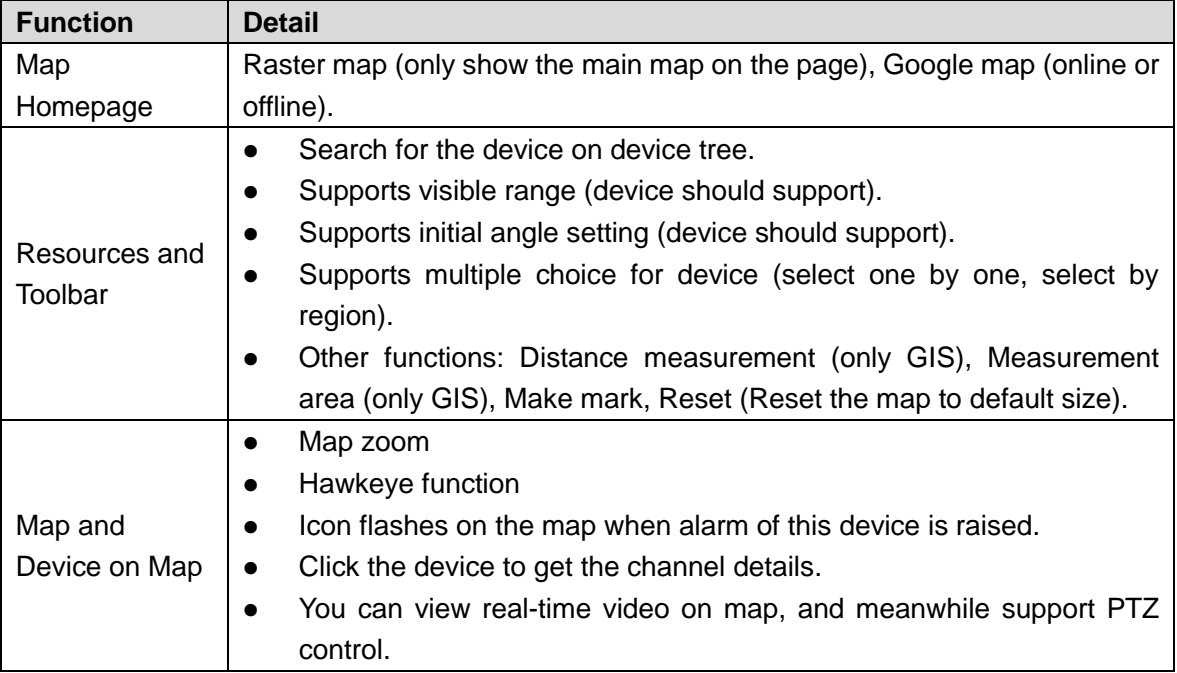

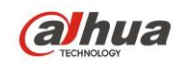

• View the video playback on the map.

### <span id="page-29-0"></span>**6.7 Event Center**

You can get the alarm information and handle those alarms.

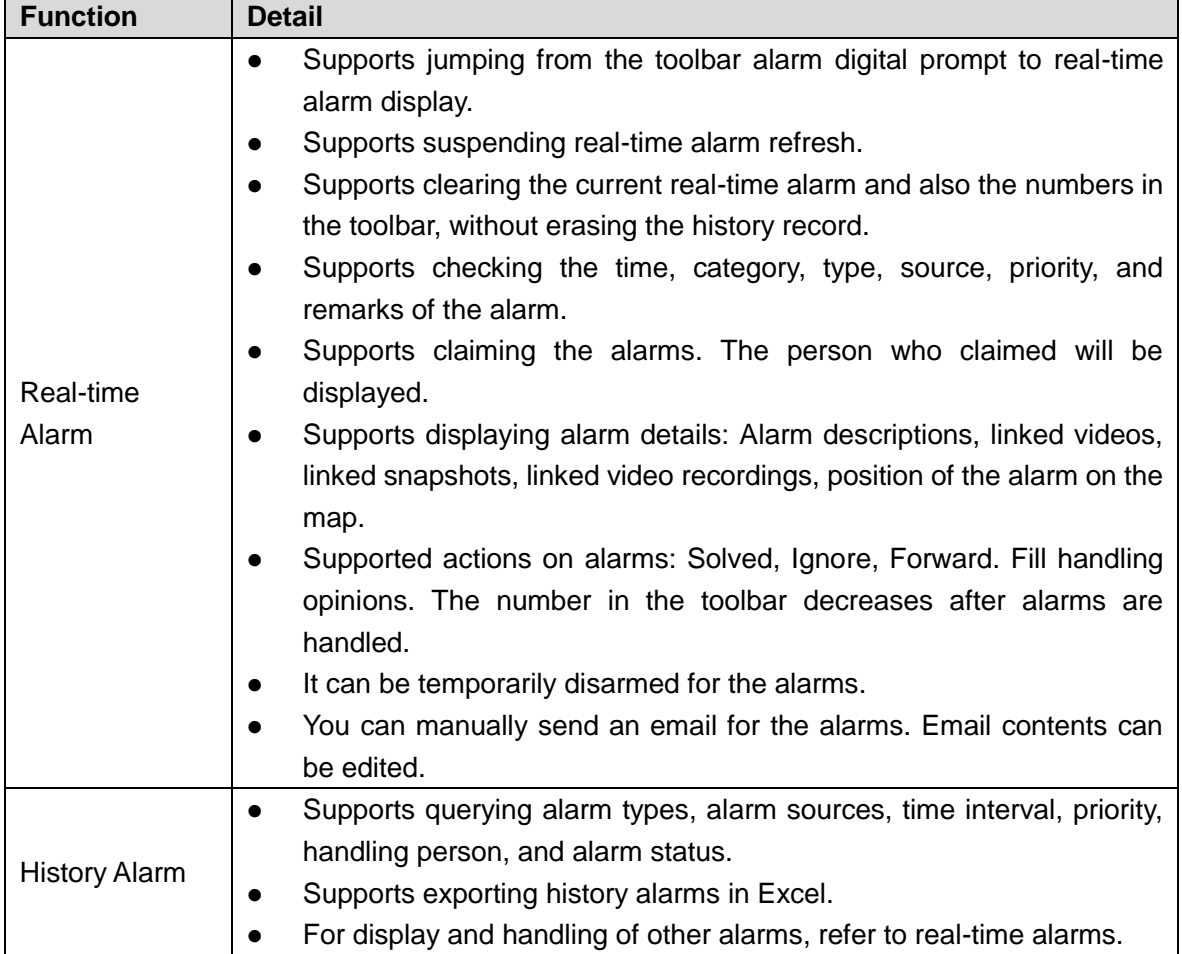

#### <span id="page-29-1"></span>**6.8 Video Wall**

Drag channel to the screen, and decode the channel to video wall.

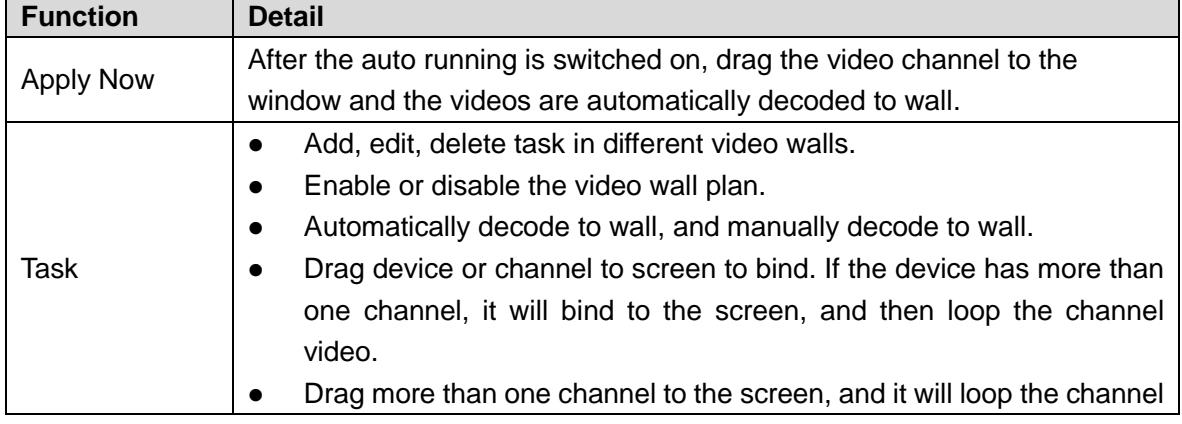

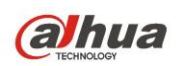

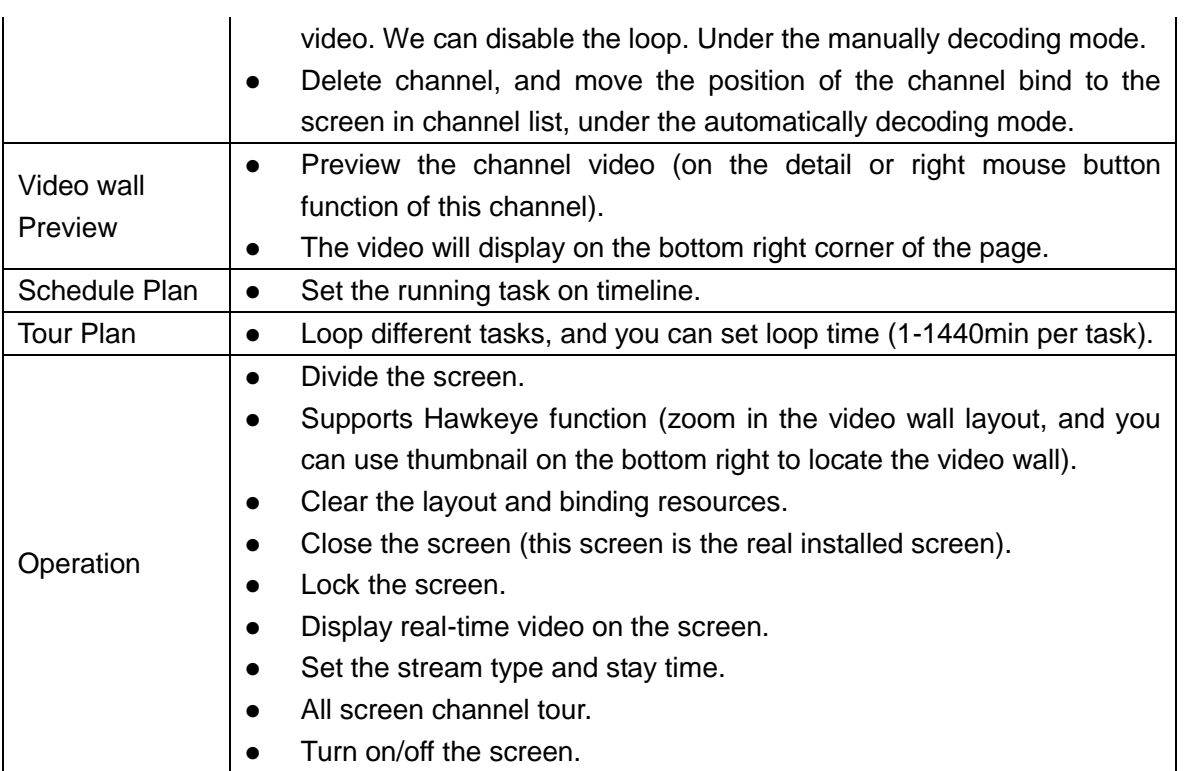

### <span id="page-30-0"></span>**6.9 Download Center**

You can download the video stored in the central storage or local device to your PC.

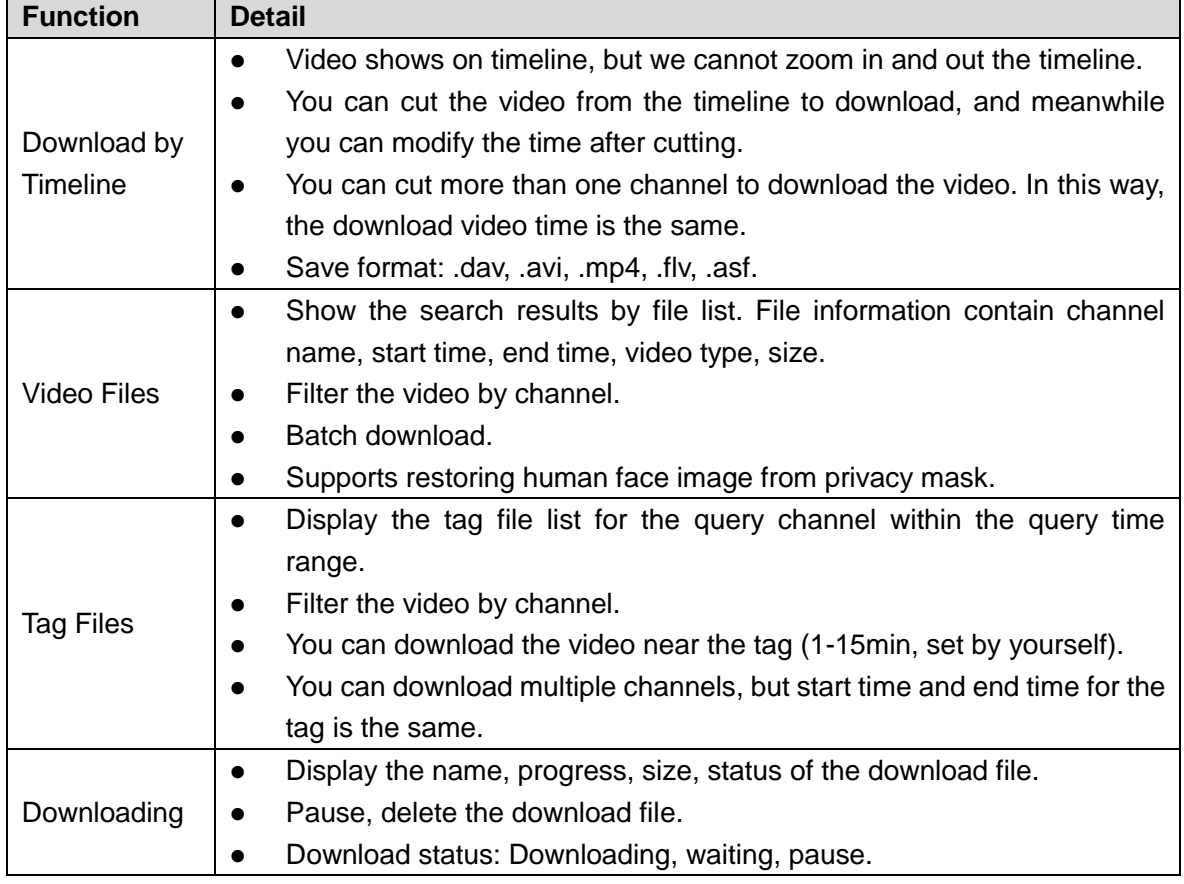

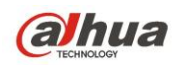

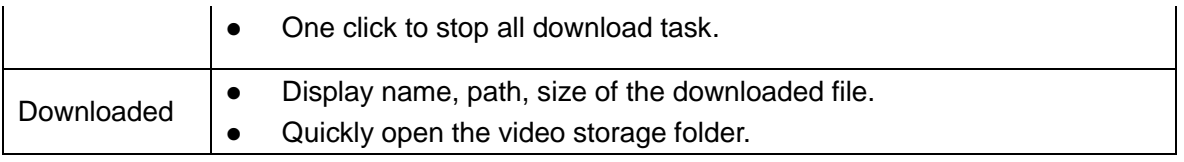

# <span id="page-31-0"></span>**6.10 Personnel Management**

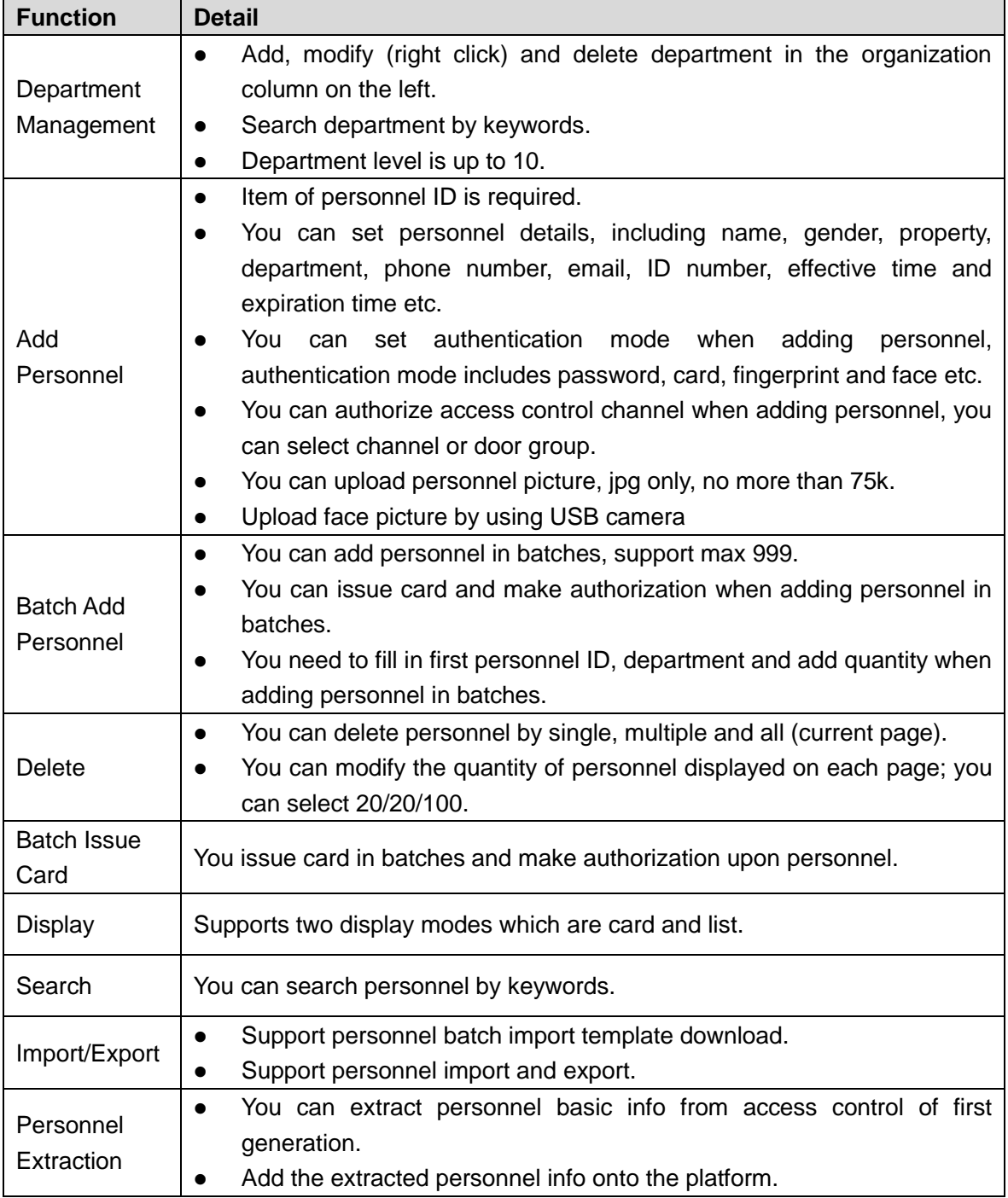

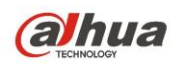

# <span id="page-32-0"></span>**6.11 Access Control Management**

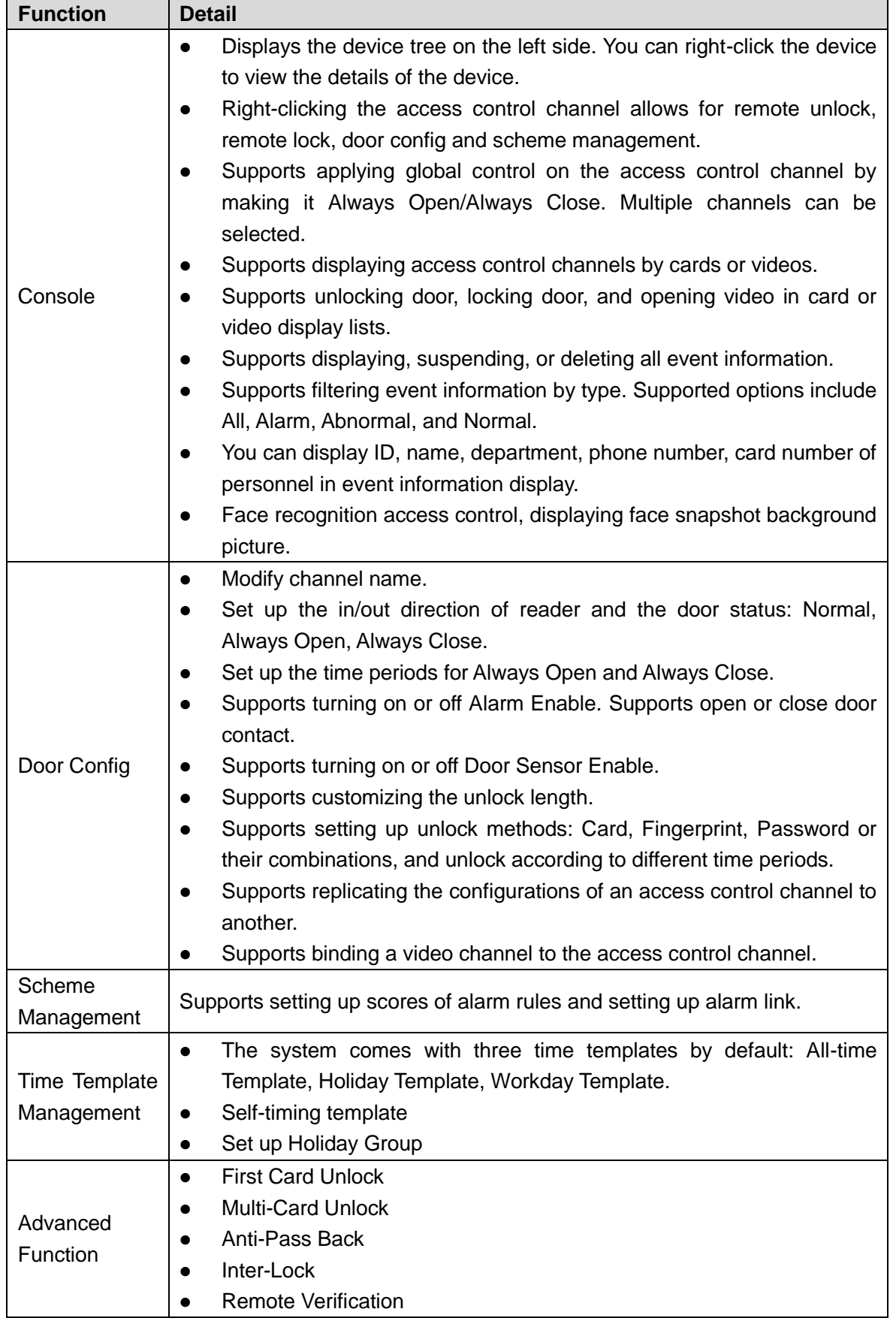

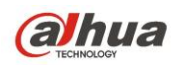

# <span id="page-33-0"></span>**6.12 Attendance Management**

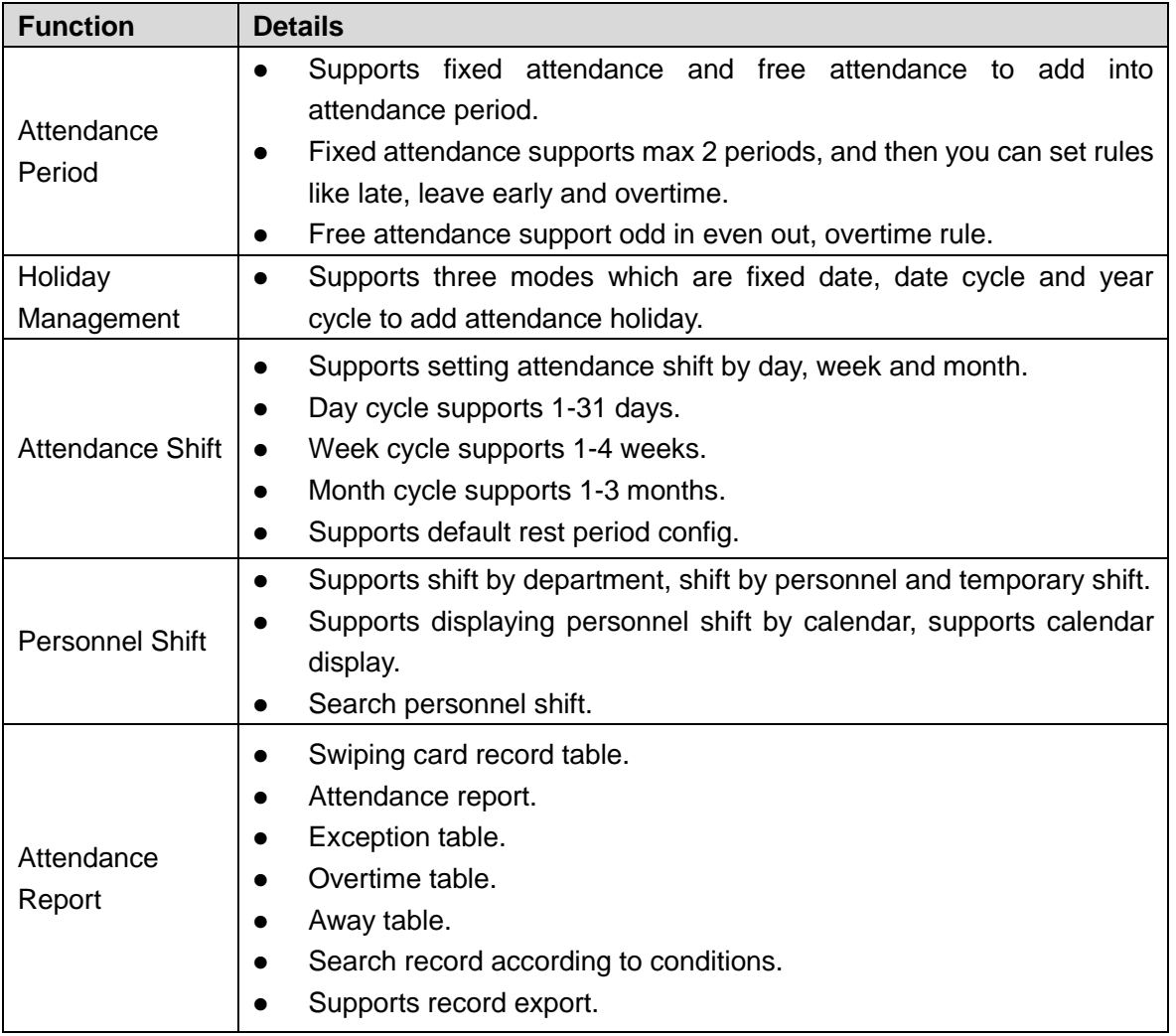

## <span id="page-33-1"></span>**6.13 Video Intercom**

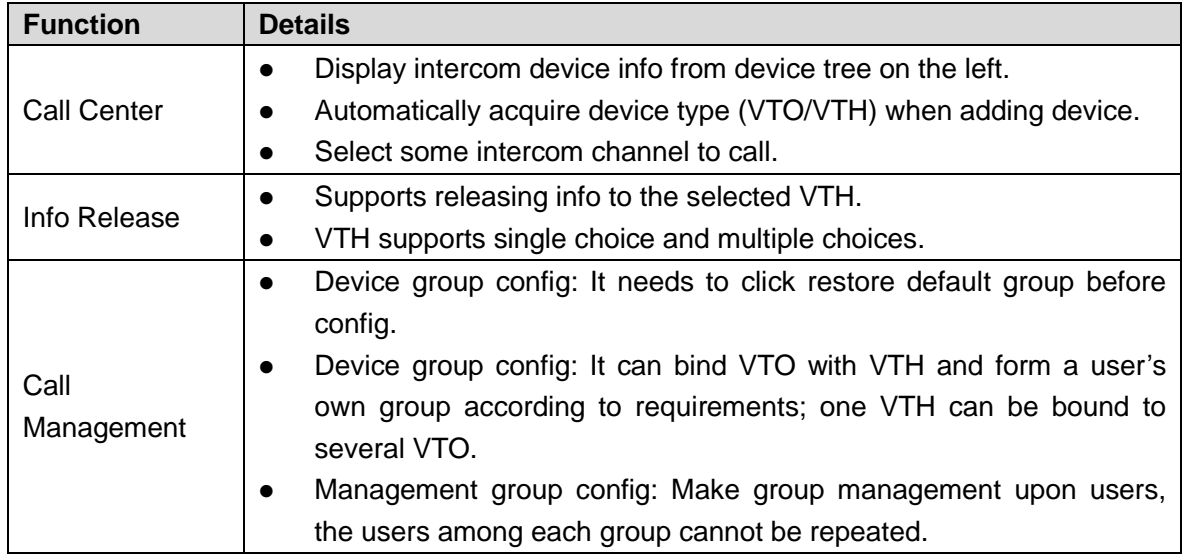

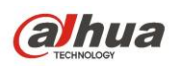

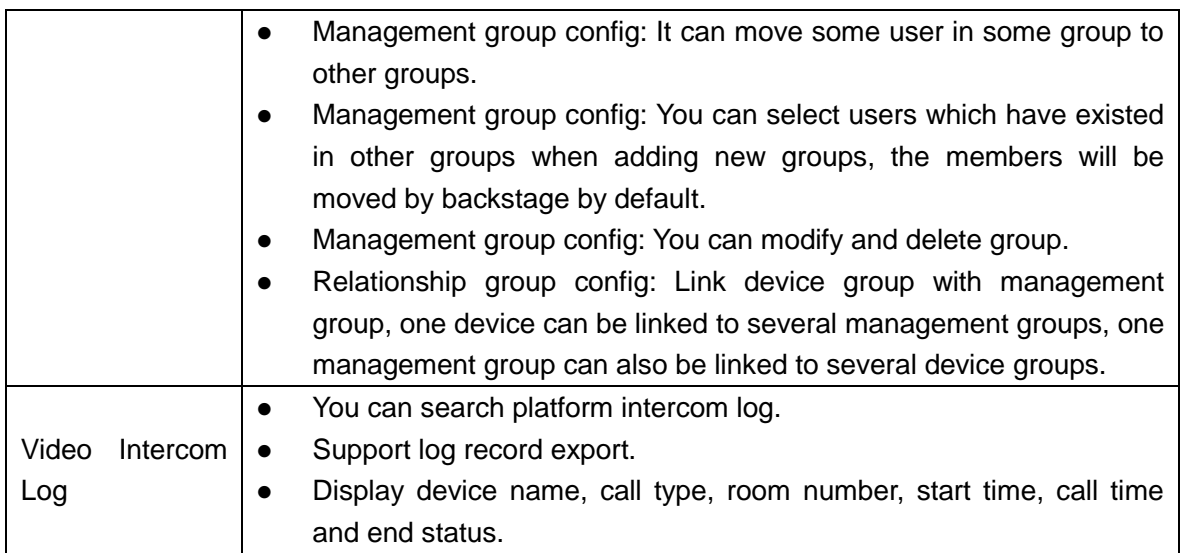

# <span id="page-34-0"></span>**6.14 Face Recognition**

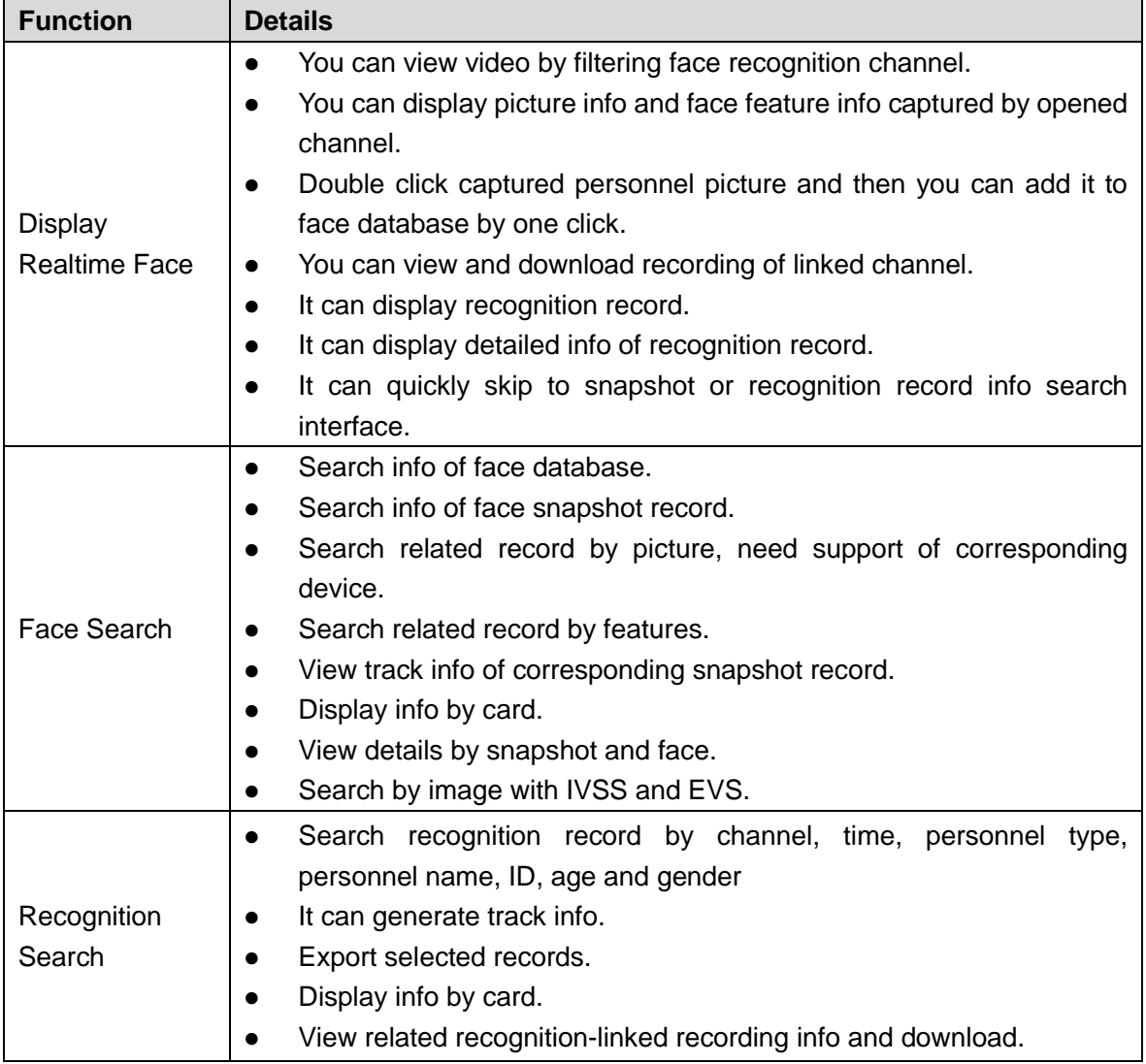

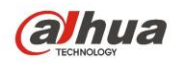

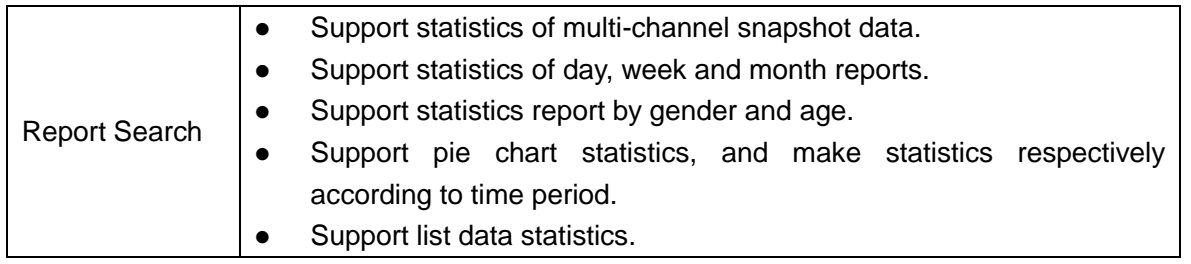

# <span id="page-35-0"></span>**6.15 Flow Analysis**

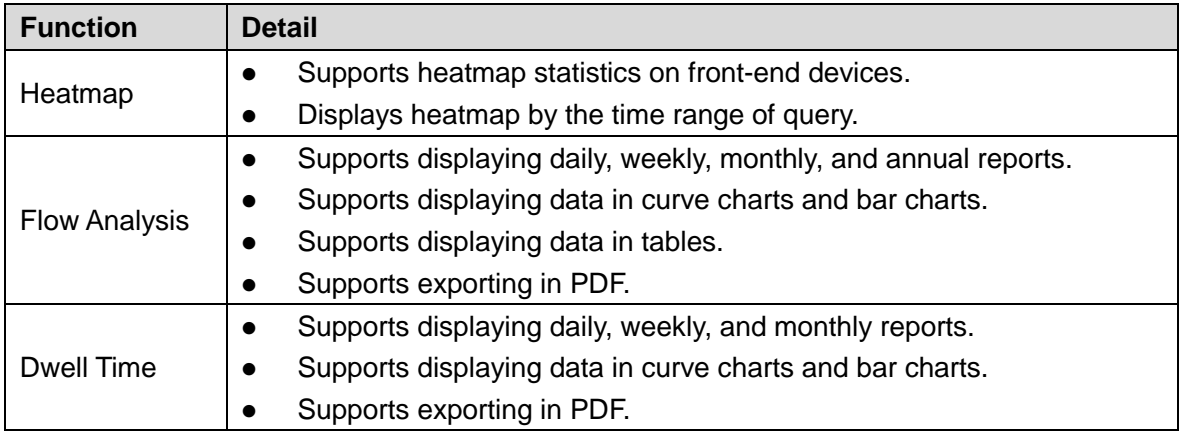

## <span id="page-35-1"></span>**6.16 Thermal**

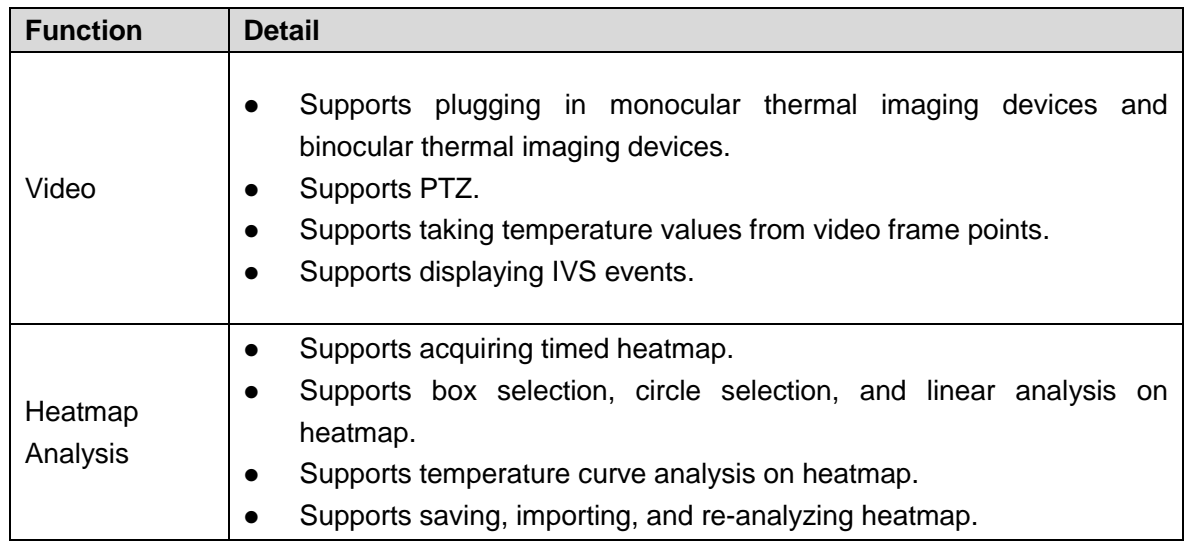

# <span id="page-35-2"></span>**6.17 ANPR**

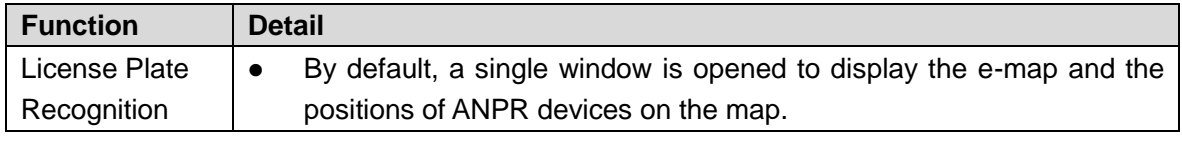

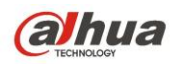

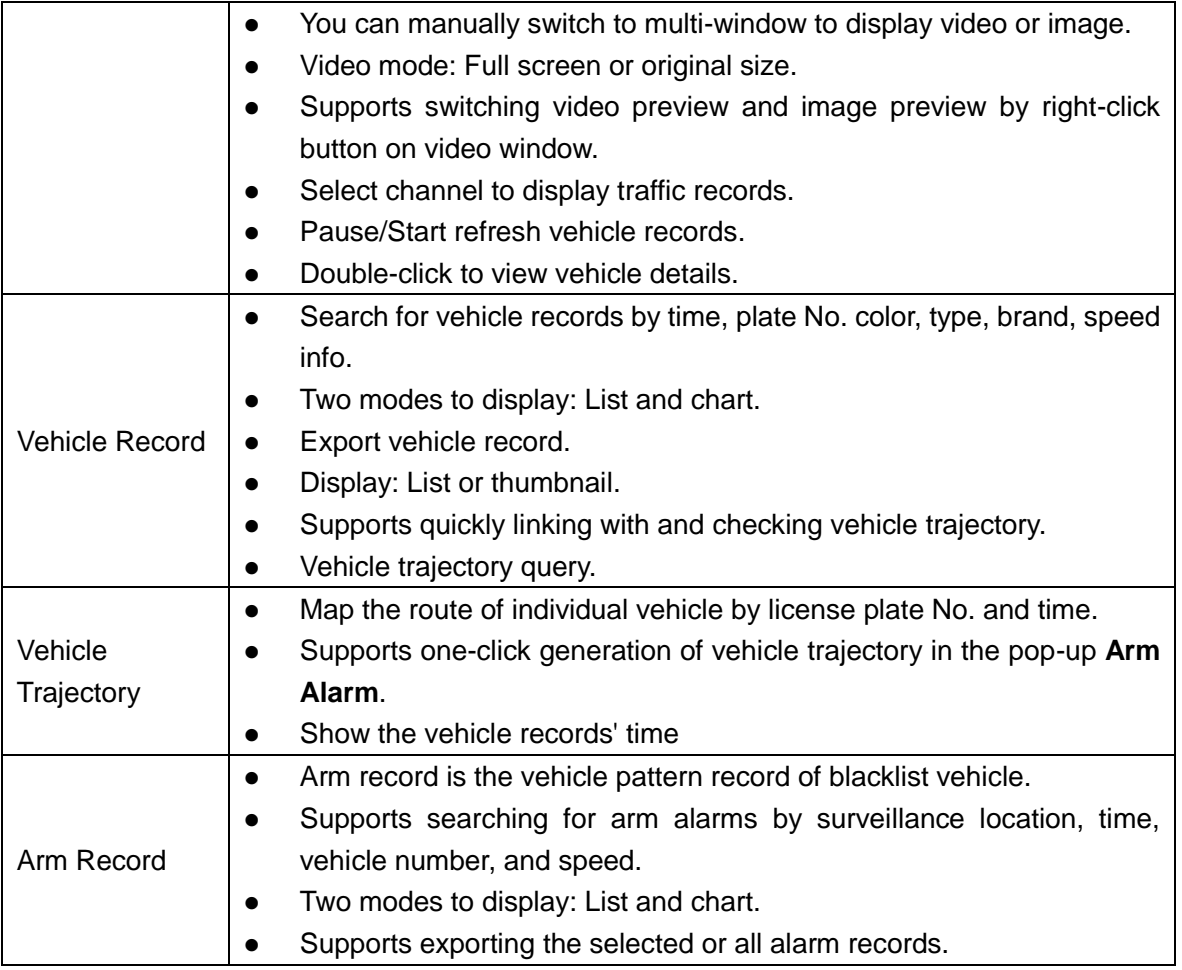

# <span id="page-36-0"></span>**6.18 Traffic**

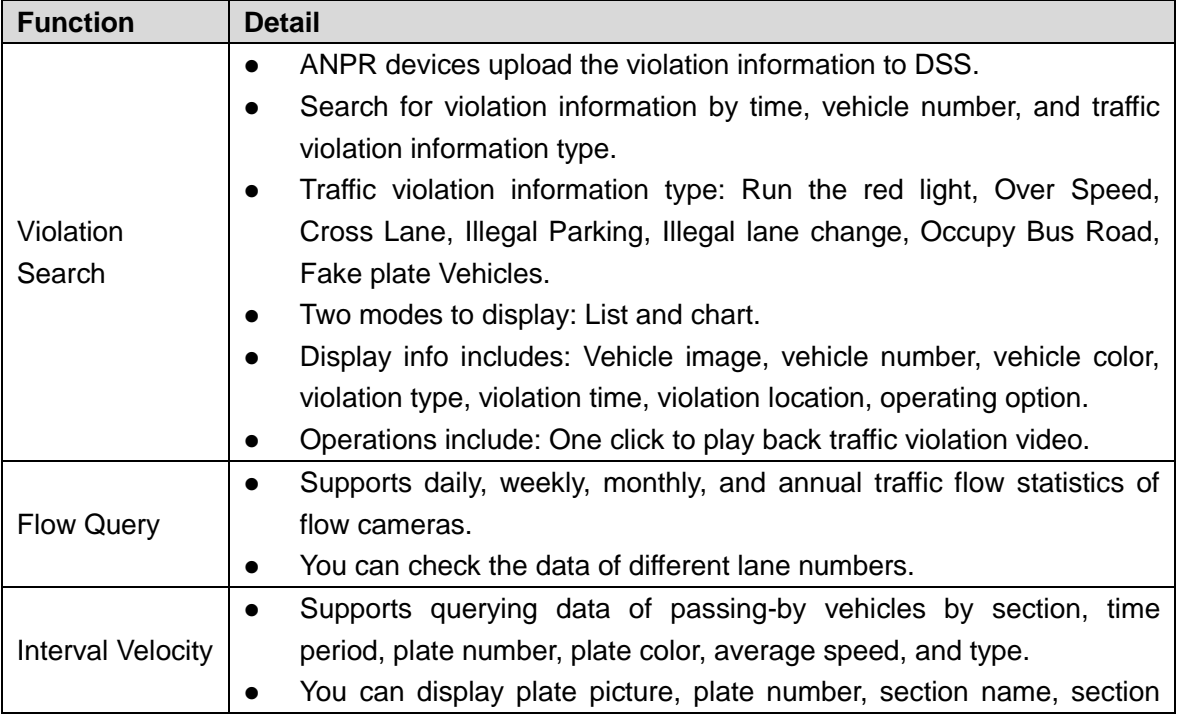

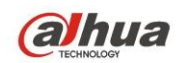

length, average speed, and violation type.

# <span id="page-37-0"></span>**6.19 Target Detection**

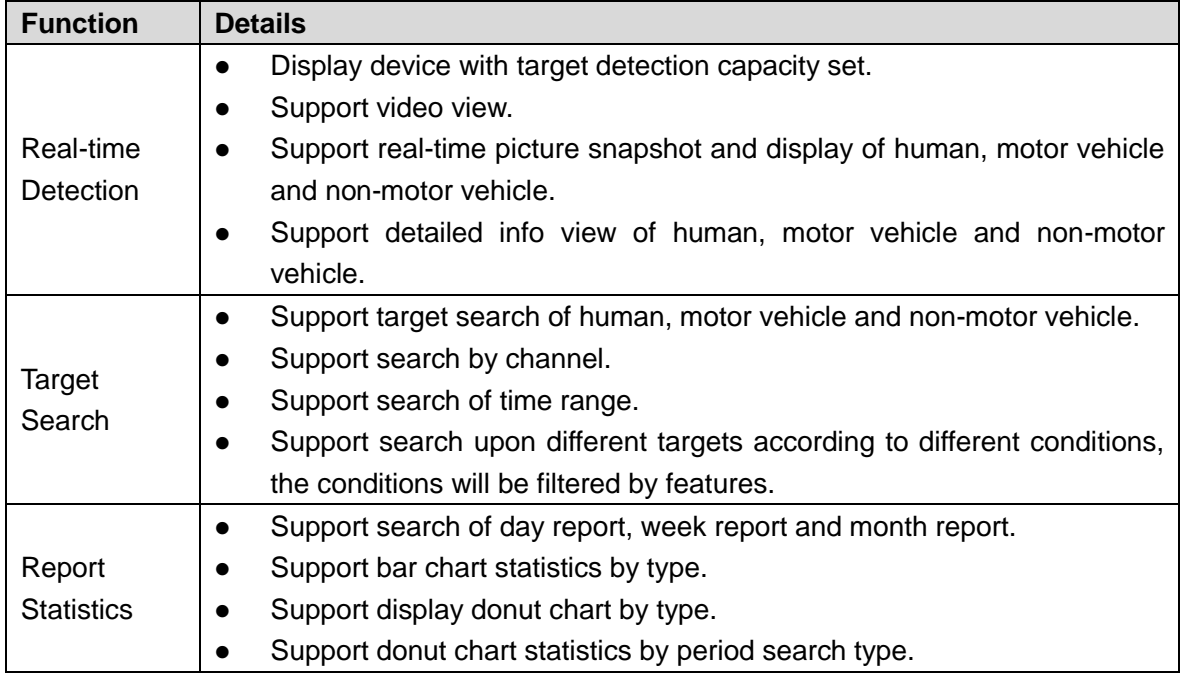

## <span id="page-37-1"></span>**6.20 Entrance**

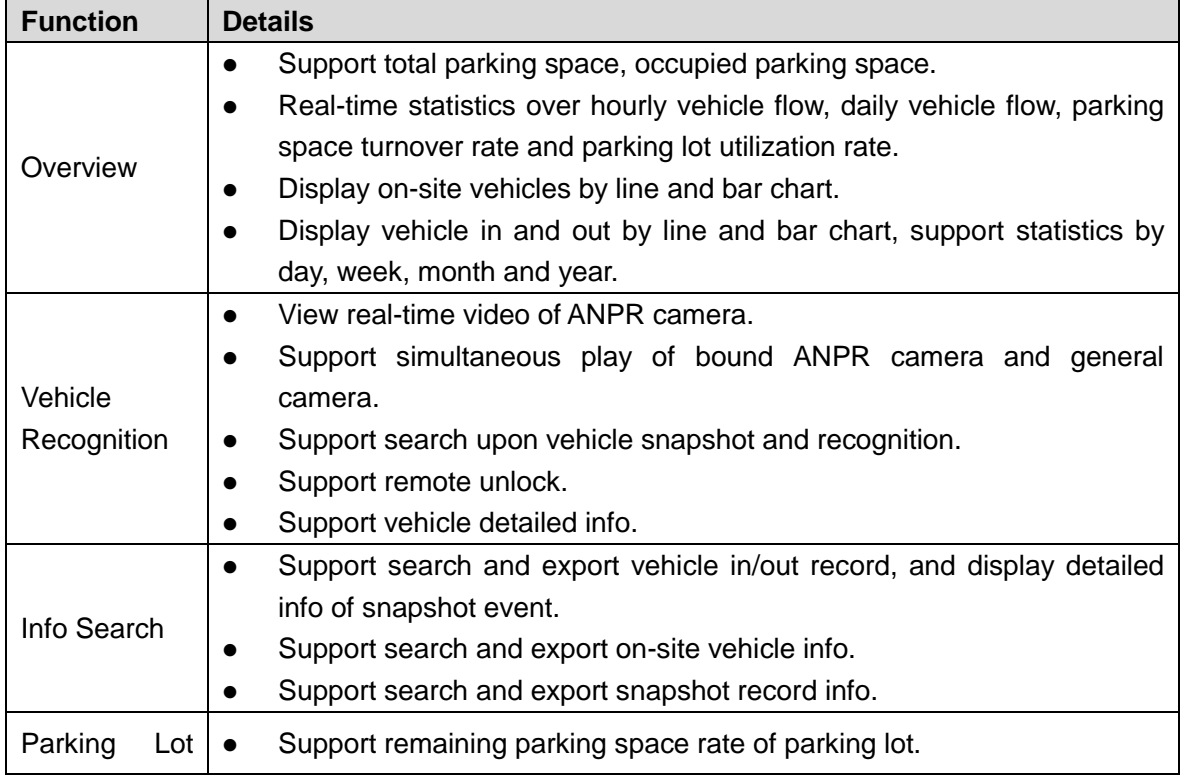

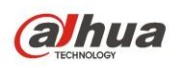

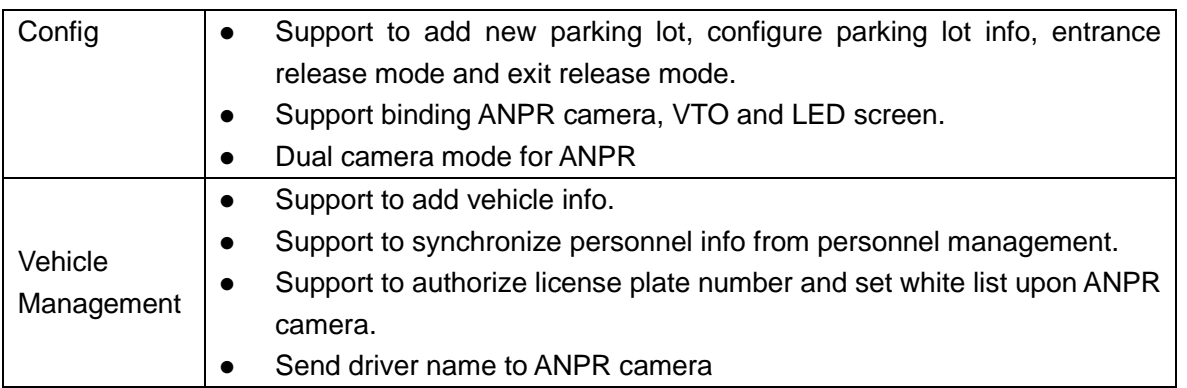

## <span id="page-38-0"></span>**6.21 NKB Control**

Use NKB to control DSS.

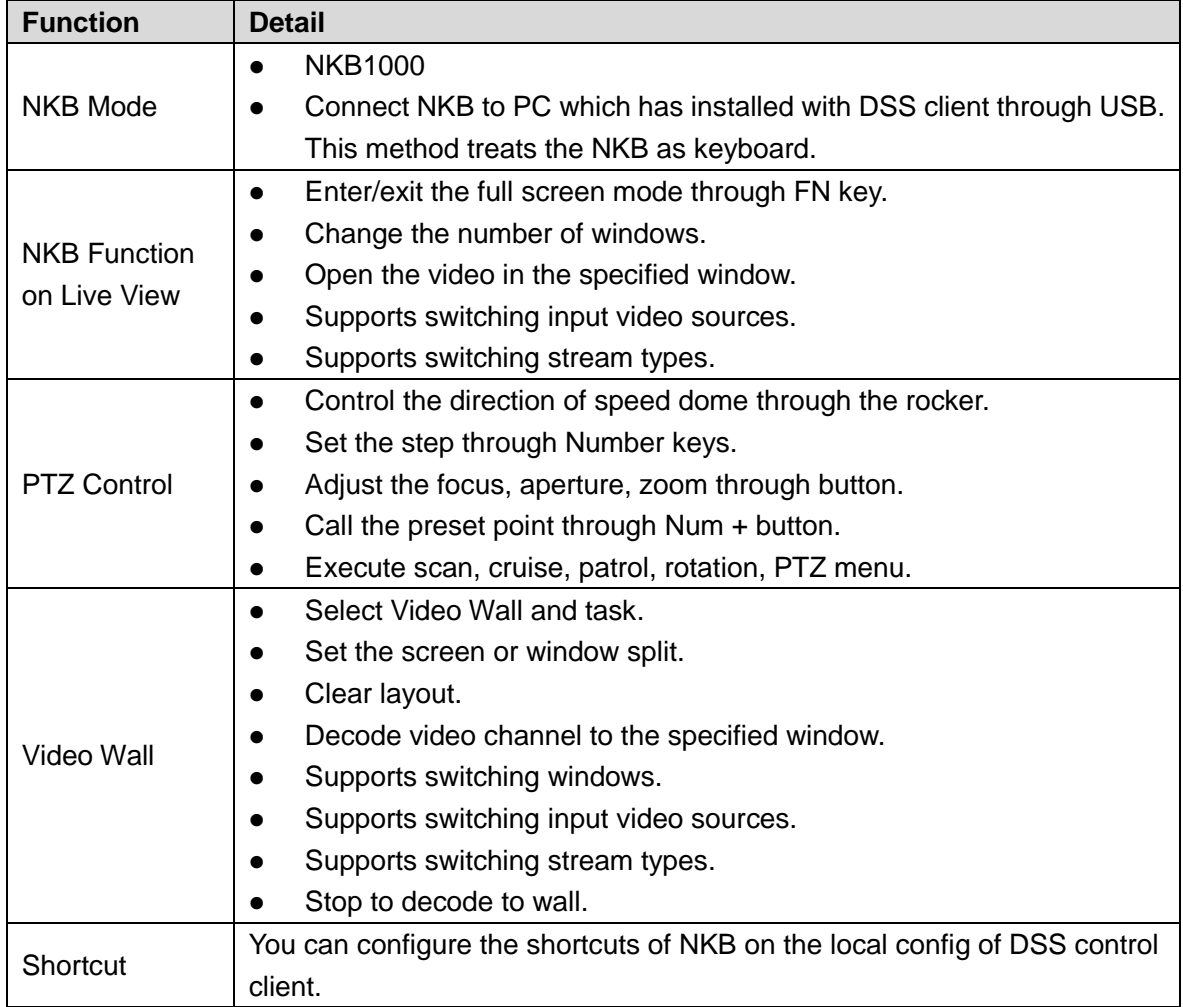

## <span id="page-38-1"></span>**6.22 Mac Client**

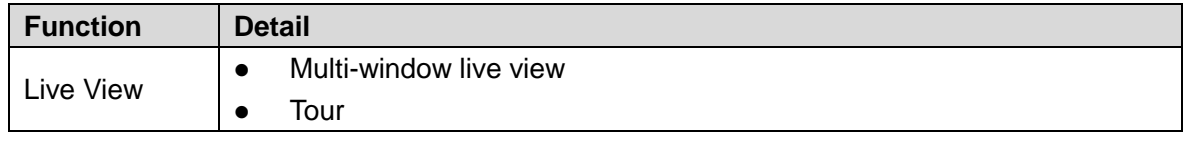

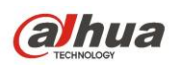

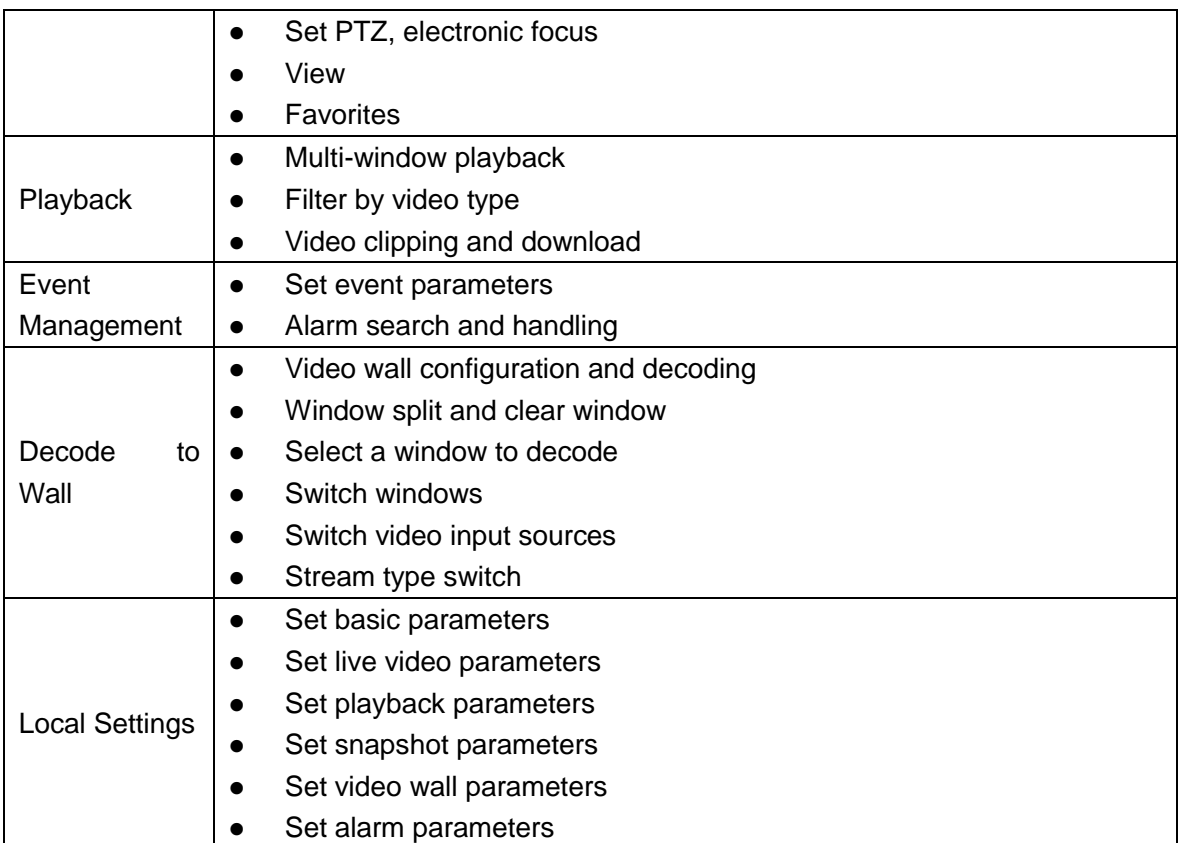

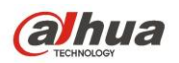

# <span id="page-40-0"></span>**6.23 Intelligent Analysis Configuration**

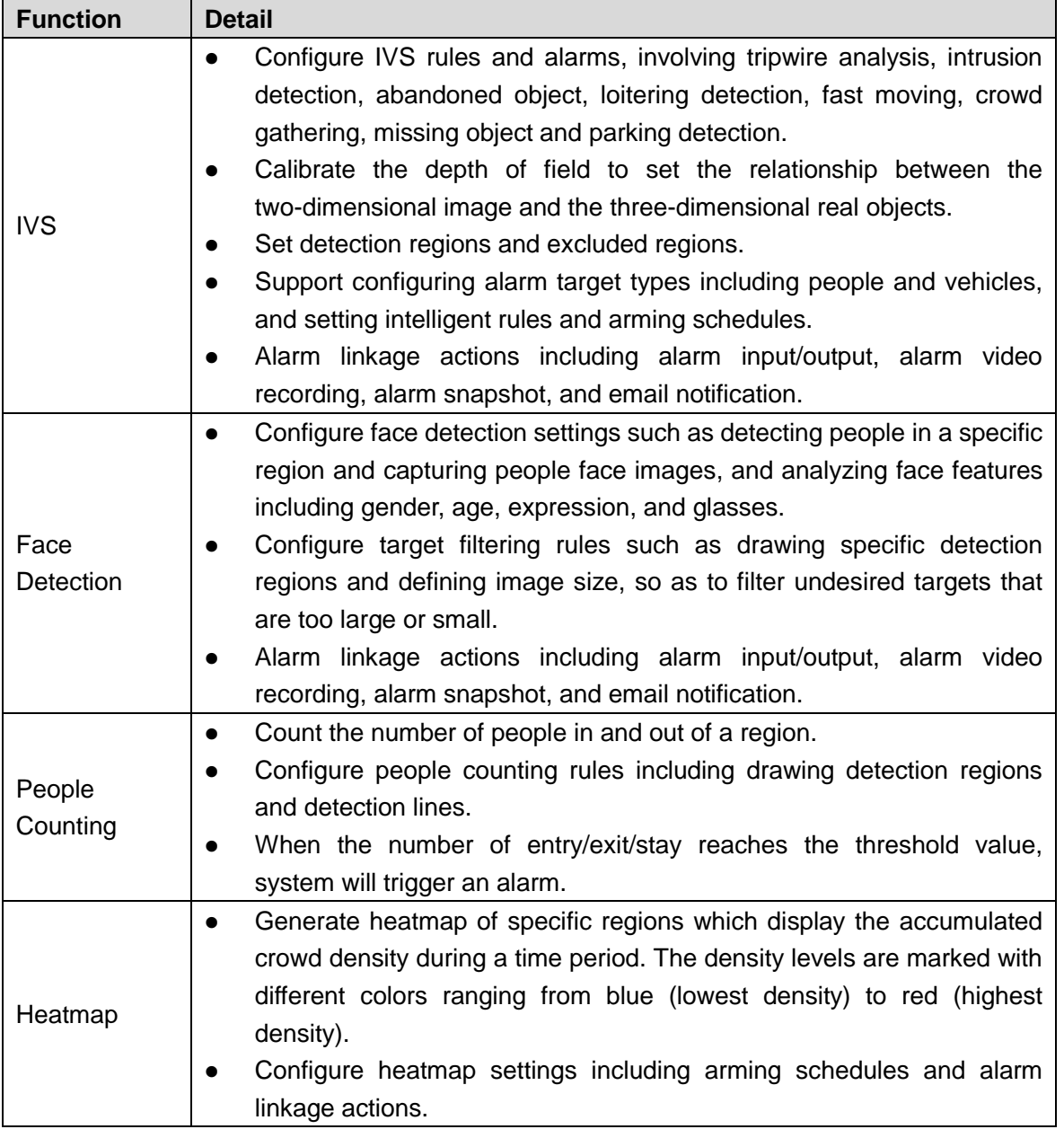

# <span id="page-40-1"></span>**6.24 Visitor Management**

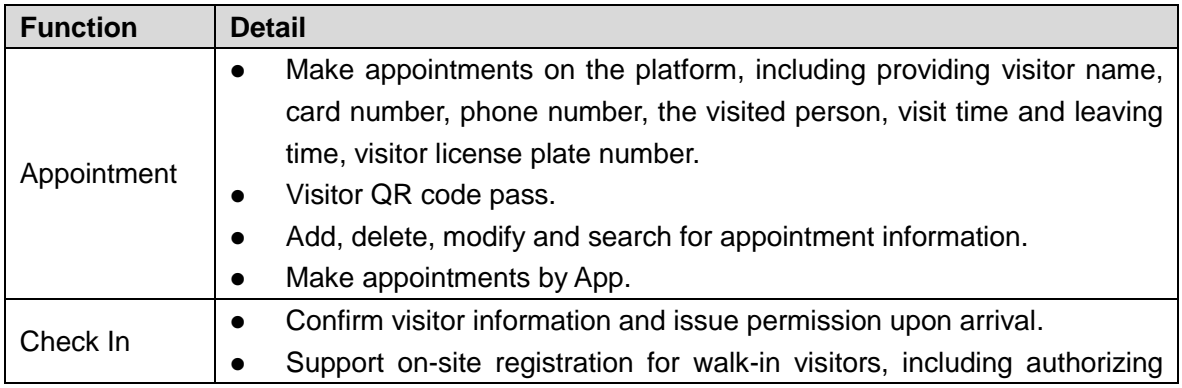

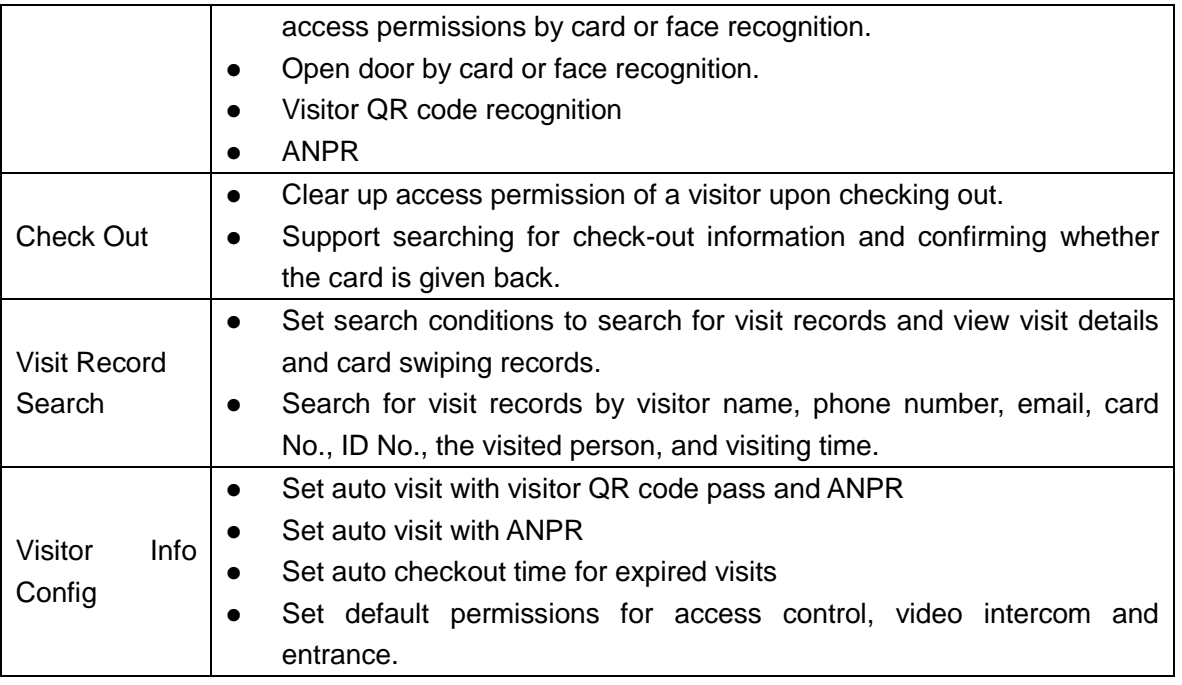

## <span id="page-41-0"></span>**6.25 Alarm Controller**

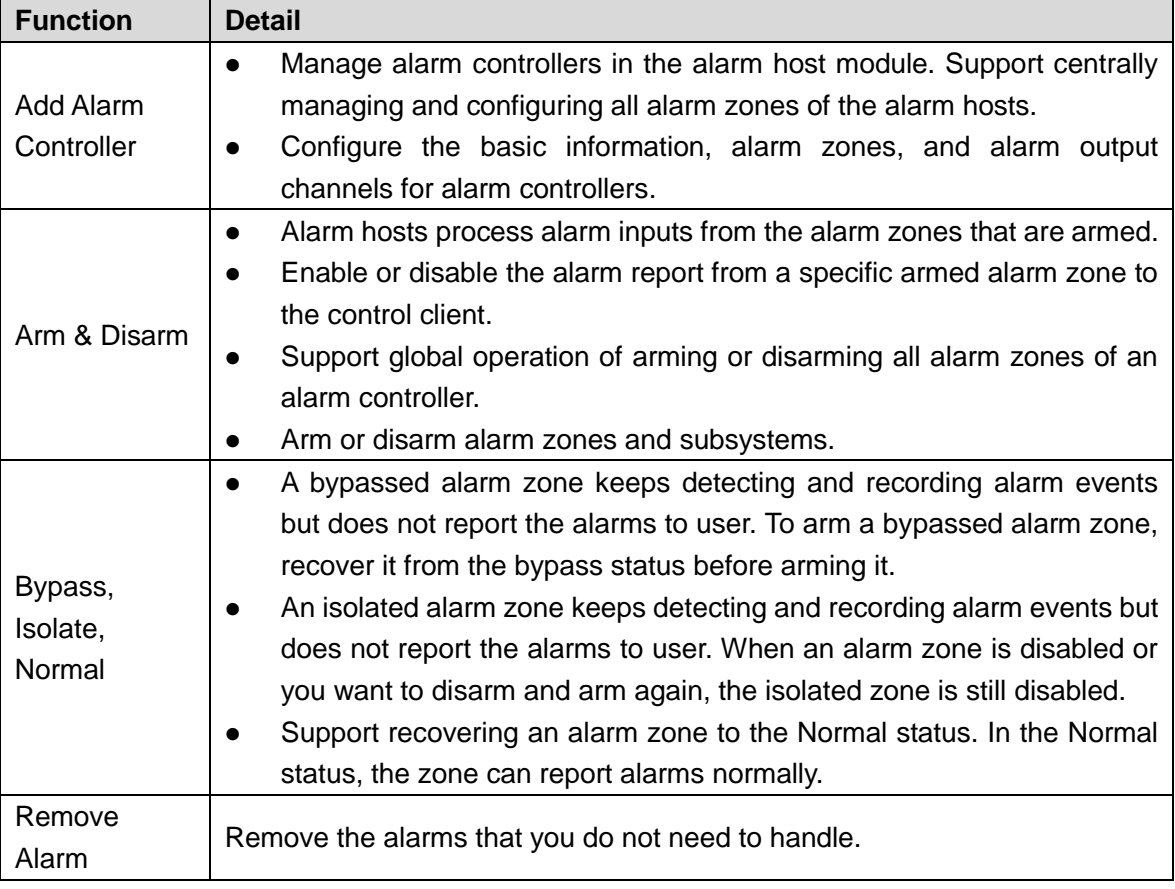

# <span id="page-41-1"></span>**6.26 Radar-PTZ Smart Track**

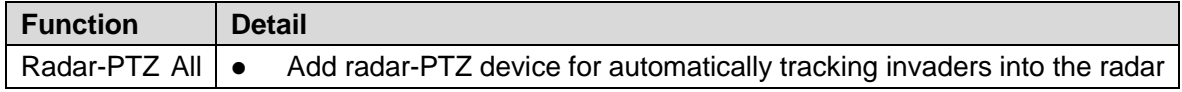

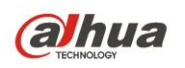

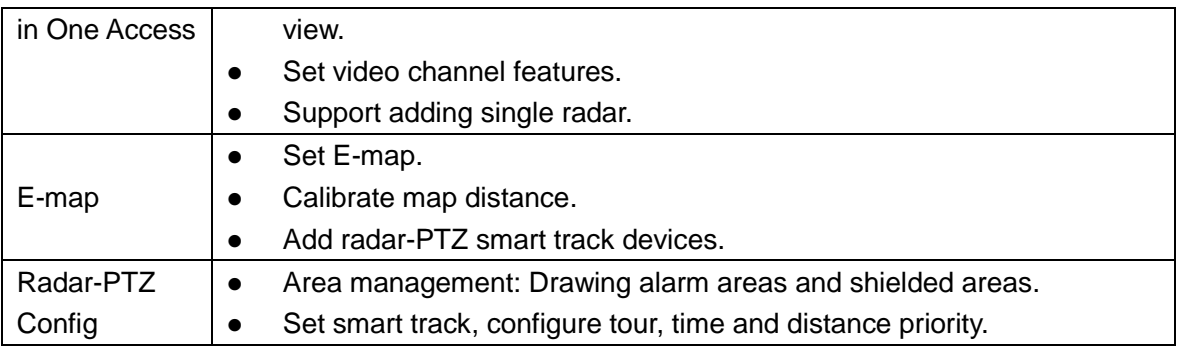

# <span id="page-42-0"></span>**6.27 Business Intelligence**

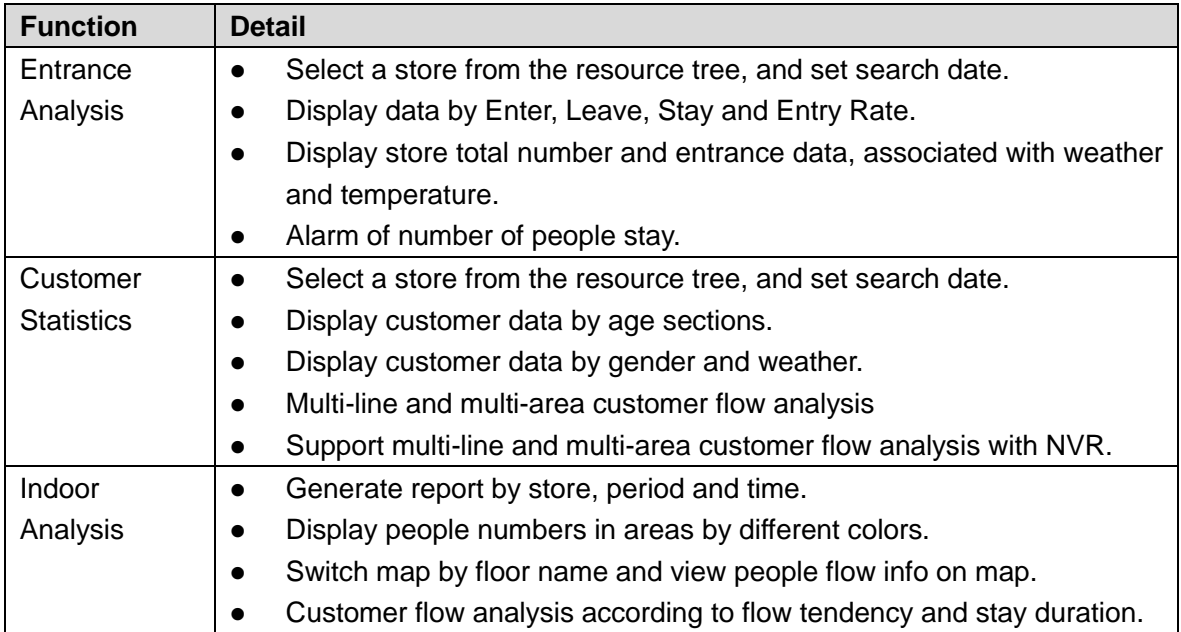

#### ENABLING A SAFER SOCIETY AND SMARTER LIVING

Zhejiang Dahua Vision Technology Co., Ltd | Address: No.1199 Bin an Road, Binjiang District, Hangzhou, PRC. | Tel: +86-571-87688883<br>Website: www.dahuasecurity.com | Fax: +86-571-87688815 | Email: overseas@dahuatech.com | P

 $\mathcal{L}^{\text{max}}$  . The  $\mathcal{L}^{\text{max}}$